# **Descrizione e modalità d'uso telecontrollo gsm-gprs web-compact big**

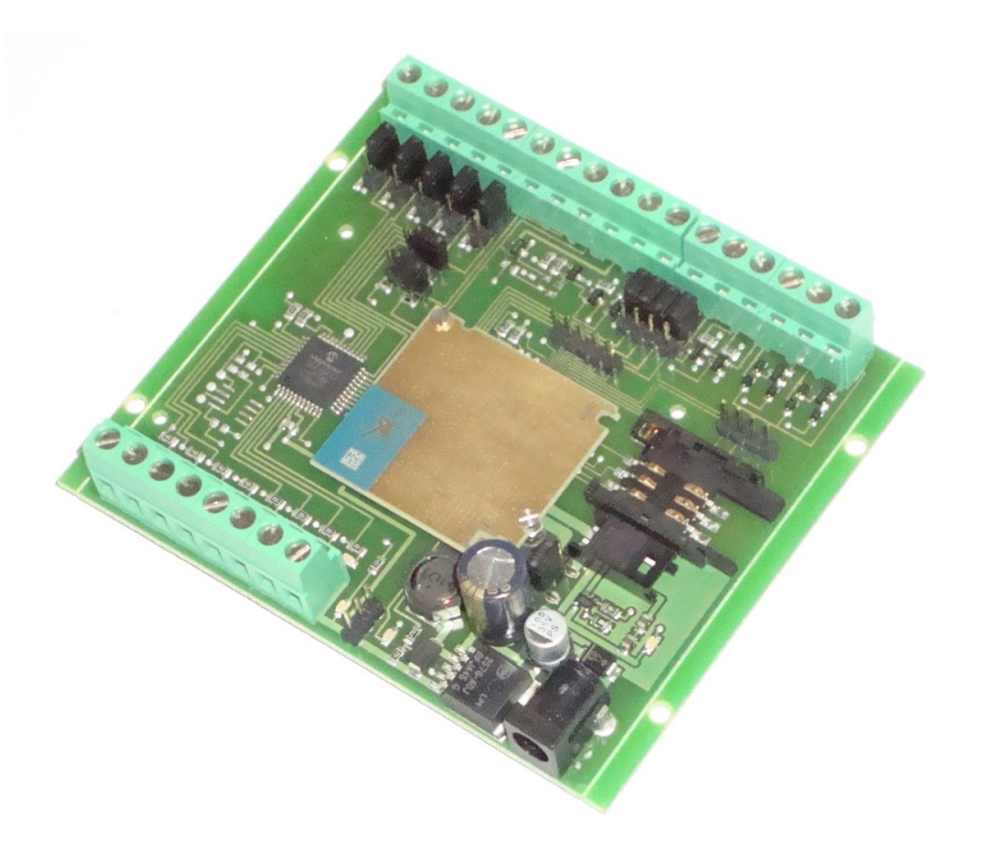

# **INDICE**

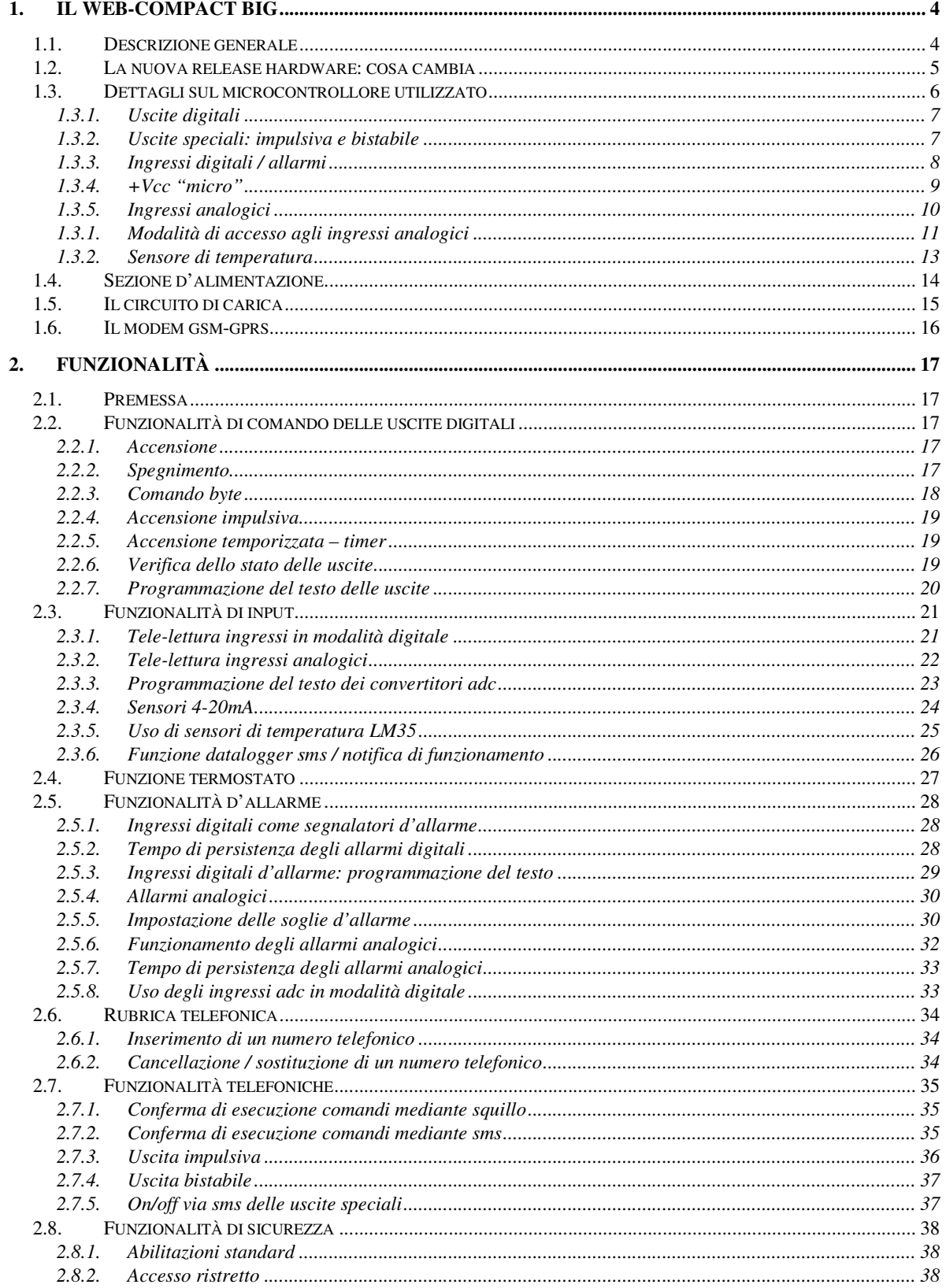

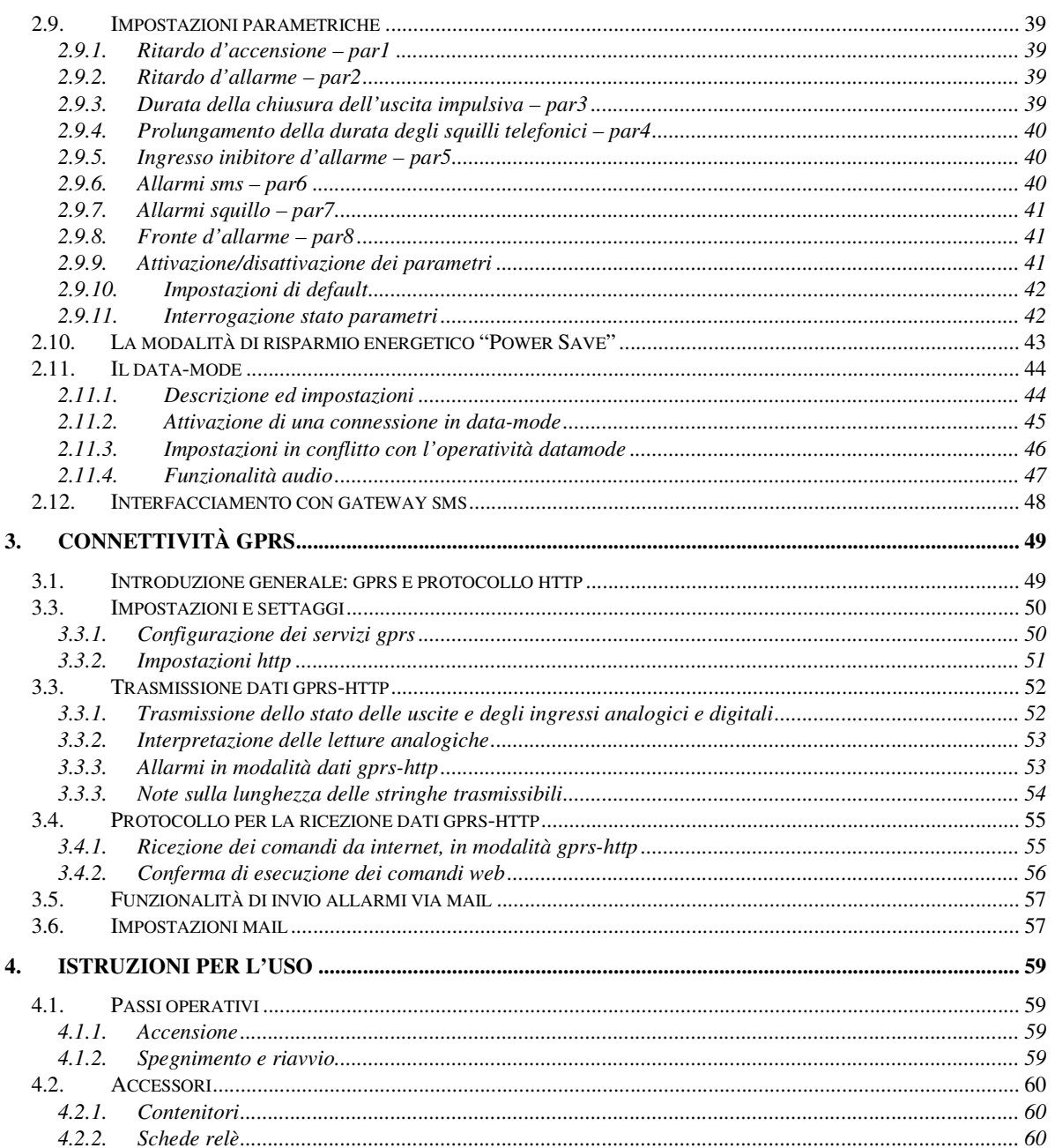

# **1. IL WEB-COMPACT BIG**

# *1.1. Descrizione generale*

Il modulo web-compact è un telecontrollo "general purpose", studiato per l'implementazione di sistemi di telecontrollo basati sull'uso della rete gsm-gprs.

Tramite "short messages" (sms), squilli di telefono o mediante connessione dati gsm-gprs, è possibile comunicare con la scheda in modalità bidirezionale, impostarne il modo di funzionamento, comandarne a distanza le uscite, ricevere da essa informazioni.

Il modulo integra un dispositivo gsm-gprs, che gestisce tutto ciò che concerne le operazioni di connessione e rice-trasmissione tramite le reti di telefonia mobile, compreso l'interfacciamento ad internet; è una interfaccia evoluta, applicabile nello sviluppo dei sistemi più disparati:

• **Automazione a distanza –** collegando un attuatore elettromeccanico (relè) ad una uscita digitale del modulo, è possibile controllare carichi elettrici, sia in ambito industriale che domotico • **Sicurezza e sorveglianza –** una variazione di stato su un ingresso digitale o il superamento di una soglia sugli ingressi analogici possono essere utilizzati per scatenare l'invio di una segnalazione di anomalia, di intrusione, del superamento di una grandezza fisica per eccesso o per difetto.

• **Innovazione di prodotti tradizionali** – molte apparecchiature tradizionali possono essere innovate aggiungendo un modulo di telecontrollo: i condizionatori possono essere impostati via sms, i distributori di bevande possono avvisare automaticamente una centrale operativa se esauriscono un alimento oppure avvisare l'ufficio manutenzione se si guasta la pompa dell'acqua, i sistemi d'allarme con dissuasore a sirena diventano anche combinatori telefonici…

• **Sistemi di tele-lettura** – Il controllo dei processi produttivi può essere snellito leggendo a distanza i parametri di funzionamento di un impianto o utilizzando il telecontrollo come sentinella, a supporto e/o in sostituzione di risorse umane. Collocati in siti lontani e/o poco accessibili, i moduli sono ottimi per effettuare il monitoraggio di valori ambientali (ad esempio per il controllo dei livelli idrici), per il monitoraggio di ambienti ostili (in presenza di elementi tossici, radiazioni, agenti chimici…) …

Il web-compact big è denominato big per l'elevato numero di ingressi ed uscite e per l'alta capacità del processore utilizzato.

Il prefisso web indica la possibilità di utilizzare internet per interfacciarsi con la scheda.

Questa caratteristica innovativa contraddistingue il web-compact big dal modello big-compact che è funzionalmente equivalente ma privo delle funzionalità di connessione gprs-internet.

**Disclaimer:** sebbene il web-compact big di seguito descritto rappresenti un valido aiuto nel miglioramento e nella realizzazione di sistemi di automazione, monitoraggio e sicurezza, il suo utilizzo è sottoposto al buon senso ed alla completa responsabilità di chi ne fa uso, oltre che all'affidabilità delle reti dei gestori di telefonia mobile.

Si riporta di seguito un testo tratto da un manuale Siemens, che viene fatto proprio anche per quanto riguarda l'uso di tutti i telecontrolli a catalogo:

"This product is not intended for use in life support appliances, devices or systems where a malfunction of the product can reasonably be expected to result in personal injury…regardless of any legal theory upon which the claim is based, not be liable for any consequential, incidental, direct, indirect, punitive or other damages whatsoever (including, without limitation, damages for loss of business profits, business interruption, loss of business information or data, or other pecuniary loss)"

I moduli di telecontrollo non devono essere utilizzati in applicazioni e sistemi da cui dipenda l'incolumità di individui (di ogni natura) ed il cui malfunzionamento possa arrecare danni alla salute ed alla proprietà.

Al di la di qualsiasi teoria legale, nessuna responsabilità può essere imputata ai telecontrolli, relativamente a danni di qualsiasi tipo senza limitazione (perdita di profitti, interruzioni di business, perdita di informazioni, danni ad oggetti e persone…). I moduli di telecontrollo non devono essere utilizzati per azioni illegali e che costituiscano violazione delle normative vigenti.

# *1.2. La nuova release hardware: cosa cambia*

La nuova versione della scheda mantiene sulla morsettiera la stessa disposizione dei segnali utilizzata sulle versioni precedenti, permettendo di utilizzare le nuove schede in sostituzione delle versioni precedenti, senza dover effettuare alcuna modifica.

La novità principale di questo modello è rappresentata dalla possibilità di utilizzare gli ingressi analogici sia in modo diretto, come nella release hardware precedente (con limite di tensione applicabile pari a Vcc-micro 3.3V), sia in modo indiretto, utilizzando un attenuatore che divide per 10 la tensione d'ingresso (permettendo di misurare tensioni sino a 33V).

La selezione della modalità d'uso degli adc è effettuata tramite un jumper selettore, col quale scegliere, in modo indipendente per ogni ingresso, se utilizzare il canale analogico in modo diretto o indiretto.

Una ulteriore miglioria di questa versione consiste nell'aver reso disponibili le 2 interfacce audio gsm nella loro completezza, sia degli stadi d'ingresso per un microfono o un ingresso audio amplificato, sia degli stadi d'uscita, per l'interfacciamento di un auricolare o un impianto vivavoce.

La sezione audio al momento non è utilizzata ma è stata aggiunta per eventuali personalizzazioni del prodotto.

# *1.3. Dettagli sul microcontrollore utilizzato*

Il cuore della centralina elettronica è costituito da un microcontrollore PICmicro® che conferisce al modulo dimensioni e costi ridotti. Tra le caratteristiche hardware principali di cui è dotato il chip, si segnalano le seguenti:

- 10 output
- 4 ingressi digitali/allarmi
- 8 ingressi adc
- 18 pin di controllo ed alimentazione

Il web-compact big implementa i pin appena descritti per le funzionalità di controllo, rendendo disponibili all'utente un totale di:

- 8 uscite digitali low-ttl, azionabili ed interrogabili a distanza mediante messaggio sms, con led di segnalazione stato logico
- 2 uscite speciali open-collector (apri-cancello e bistabile, controllabili tramite squillo)
- 2 led di attività modem e start/stop modulo
- 4 ingressi digitali / allarmi spontanei , utilizzati come segnalatori d'allarme al variare del livello logico ad essi applicato, interrogabili a distanza mediante messaggio sms
- 7 ingressi analogici / digitali, per la lettura a distanza di valori analogici, interrogabili a distanza mediante messaggio sms; configurabili per l'invio di una segnalazione sms al superamento, per eccesso o per difetto, di un valore di soglia programmabile
- 1 sensore di temperatura integrato, sull'ingresso adc1
- 1 Circuito carica-batterie integrato per batterie al litio, con led segnalatore di carica

# **1.3.1. Uscite digitali**

Le uscite digitali del microcontrollore sono rese disponibili all'utente sulla morsettiera, sotto forma di segnali di tipo low-ttl (valori binari 0-3.3V).

Possono essere collegate direttamente ad una circuiteria esterna con assorbimento di corrente minimo oppure possono pilotare una scheda relè ed azionare indirettamente carichi di elevata potenza.

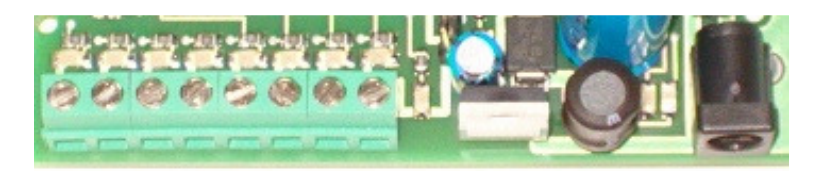

Una schiera di led consente di avere un riscontro visivo dello stato delle uscite, utile in fase di sperimentazione ed installazione del modulo.

Disposizione delle uscite, da sinistra verso destra: out1, out2, out3, out4, out5, out6, out7, out8.

### **1.3.2. Uscite speciali: impulsiva e bistabile**

Le due uscite speciali presenti sulla scheda sono in grado di pilotare direttamente la bobina di un relè ad assorbimento medio, come quelli utilizzati nelle schede relè accessorie.

I due pin della bobina del relè vanno collegati all'uscita bistabile/impulsiva e al polo positivo del circuito di alimentazione; pertanto anche i relè devono avere una tensione di lavoro pari a quella di alimentazione della scheda (Vcc power).

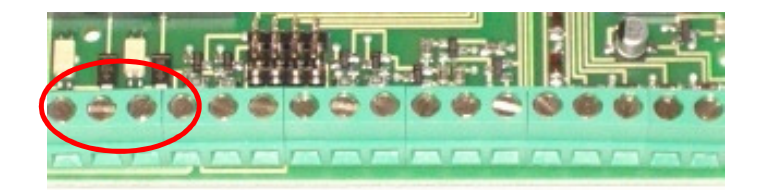

Disposizione delle uscite speciali:

primo morsetto da sx = Vcc alimentazione (Vcc power) secondo morsetto = uscita impulsiva (uscita 0) terzo morsetto = uscita bistabile (uscita 9) quarto morsetto = massa di alimentazione

# **1.3.3. Ingressi digitali / allarmi**

Gli ingressi del web-compact big possono essere utilizzati come ingressi digitali, per la rilevazione a distanza di un valore logico (stato basso/alto) o come ingressi d'allarme, in grado di scatenare automaticamente un alert di avvertimento al variare dello stato logico ad essi applicato. Si trovano normalmente allo stato logico alto, grazie al pull-up interno al microcontrollore che li polarizza alla tensione +Vcc micro.

Lo schema circuitale di un generico ingresso digitale è il seguente:

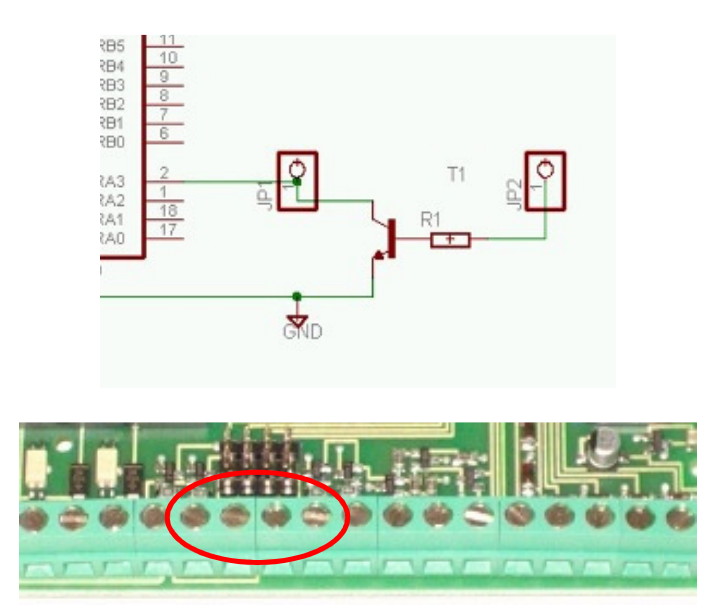

Disposizione degli ingressi d'allarme (da sx a dx in figura): ingr1, ingr2, ingr3, ingr4.

L'accesso ad ogni ingresso può essere effettuato in modo indiretto o diretto, secondo la posizione del jumper corrispondente, posto a ridosso della morsettiera.

### **Accesso indiretto**

Quando il jumper di selezione è posto sui due pin più esterni alla scheda (fig.in basso), l'ingresso sulla morsettiera risulta collegato alla base di un transistor npn:

in assenza di tensione, il transistor non conduce e non ha alcuna influenza sull'ingresso; applicando tensione sulla morsettiera, il transistor va in conduzione e porta l'ingresso a massa, cambiandone lo stato; quando la tensione cessa di essere presente sulla morsettiera, il transistor ritorna nella condizione di riposo e l'ingresso torna allo stato alto (grazie al pull-up precedentemente citato).

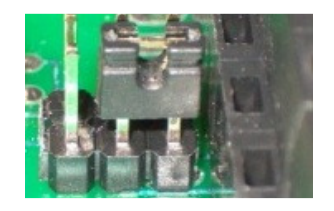

La base del transistor è preceduta da una resistenza di limitazione di 47kohm, sufficiente a mandare in conduzione il transistor con tensioni sino a 12V; per valori superiori può essere aumentata accedendo alla morsettiera tramite un resistore aggiuntivo di sicurezza.

### **Accesso diretto**

Quando il jumper di selezione è posto sui due pin più interni alla scheda (fig.in basso), i pin di ingresso del microcontrollore sono direttamente disponibili sulla morsettiera.

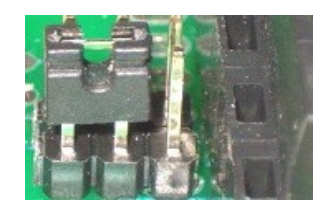

Questa configurazione ha il pregio di consentire la variazione di un input anche solo tramite un pulsante o interruttore che colleghi (o scolleghi) un ingresso a massa:

ad interruttore chiuso, il pin di input si porta allo stato logico basso, aprendo l'interruttore invece, il pin di input torna automaticamente al livello logico alto (senza dover applicare una tensione esterna, grazie al pull-up).

Di contro, l'accesso diretto agli ingressi richiede una maggiore attenzione nelle fasi di sperimentazione.

I pin di ingresso possono essere pilotati direttamente anche mediante una tensione binaria, tenendo conto che il microcontrollore accetta valori pari alla tensione di lavoro Vcc micro.

Per valori di tensione superiori, si consiglia di utilizzare la modalità di accesso indiretta oppure adottare accorgimenti specifici, ad esempio è possibile usare un partitore di tensione per ridurre una tensione di valore più elevato, pilotare gli ingressi con un relè o un fotoaccoppiatore di protezione, inserire uno zener se il segnale d'ingresso è a bassa potenza.

### **1.3.4. +Vcc "micro"**

Col termine "+Vcc micro" si indica la tensione di lavoro del microcontrollore. Tale tensione è pari a 3,3V ed è disponibile sulla morsettiera come valore di riferimento, per eventuali pull-up degli ingressi digitali o per applicazioni a basso assorbimento.

Occorre non incorrere in errori, distinguendo Vcc micro da Vcc power, che indica la tensione di alimentazione del modulo e che è nettamente superiore.

# **1.3.5. Ingressi analogici**

Gli ingressi analogici, sono generalmente utilizzati per letture di grandezze fisiche (temperature, pressioni, velocità, umidità, tensione di batteria…) variabili in un range continuo di valori.

Le grandezze vengono rilevate mediante sensori che forniscono in uscita un valore di tensione proporzionale alla grandezza rilevata oppure un valore di corrente (come nel caso dei convertitori 4-20ma) che può essere ricondotto ad una tensione chiudendo l'uscita del sensore su un resistore di valore adeguato.

Le tensioni applicate sugli ingressi adc vengono trasformate in un valore numerico e possono essere lette a distanza ricevendo in un messaggio sms il valore numerico di conversione e la tensione equivalente.

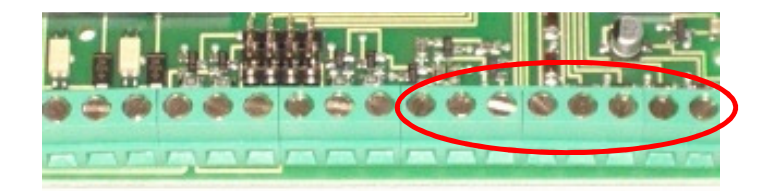

Dettaglio completo degli ingressi/uscite disponibili sulla morsettiera (da sx verso dx):

- 1) morsetto di alimentazione +Vcc power
- 2) Uscita impulsiva
- 3) Uscita bistabile
- 4) Massa di alimentazione
- 5) Ingresso digitale 1
- 6) Ingresso digitale 2
- 7) Ingresso digitale 3
- 8) Ingresso digitale 4
- 9) Vcc micro (3,3V)
- 10) Sensore di temperatura (adc1)
- 11) Ingresso adc2
- 12) Ingresso adc3
- 13) Ingresso adc4
- 14) Ingresso adc5
- 15) Ingresso adc6
- 16) Ingresso adc7
- 17) Ingresso adc8

# **1.3.1. Modalità di accesso agli ingressi analogici**

Il microcontrollore rapporta le conversioni analogiche ad un valore di riferimento interno costituito dalla tensione di alimentazione del processore stesso, detta Vcc-micro, di 3,3V.

Poiché la risoluzione dei convertitori è di 10 bit, il range di lettura, compreso tra 0 e 3,3V, viene suddiviso in 1023 (2^10) intervalli di circa 3.3mV (la variazione di tensione minima per incrementare di un bit il valore di lettura); la lettura in formato decimale è dunque un numero compreso tra 0 e 1023, con i valori estremi che si ottengono applicando i valori limite di 0V e 3,3V.

Per facilitare l'interpretazione del valore decimale letto, un algoritmo calcola la tensione ad esso corrispondente, indicandola in volt.

La scheda web-compact offre due modalità d'accesso agli ingressi analogici, la modalità d'accesso diretta e quella indiretta.

### **Accesso diretto**

Quando i jumper selettori sono posti verso la morsettiera (per gli ingressi 8,7,6,5,4) e verso il centro scheda (per gli ingressi 3,2), come in foto, i morsetti d'ingresso e gli ingressi analogici del processore risultano collegati direttamente.

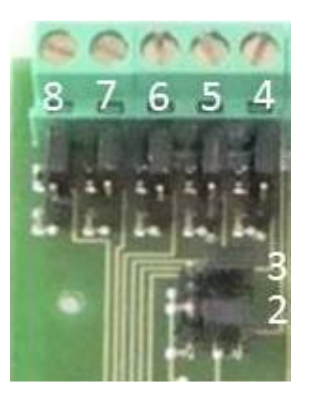

Questa modalità d'accesso consente la massima sensibilità di lettura (3.3mV) ed è adatta all'acquisizione di segnali a bassa tensione.

Occorre però prestare attenzione a non superare il limite di Vcc-micro, che è il valore massimo applicabile direttamente al microcontrollore; valori superiori ne causerebbero il danneggiamento e potrebbero portare alla distruzione dell'intera scheda.

Come protezione aggiuntiva, è possibile collegare ad un ingresso adc un diodo speciale, detto zener, che ha la proprietà di limitare tensioni superiori alla tensione per cui sono costruiti; ossia uno zener da 3.3V tosa le tensioni di valore superiore.

Lo zener deve essere collegato con il catodo (la fascetta di riferimento del componente) sull'ingresso adc e l'anodo a massa, scegliendo un componente di potenza adeguata alla potenza dei picchi di segnale da limitare.

Se gli ingressi sono configurati in modo diretto e non sono utilizzati, restano fluttuanti, dunque liberi di catturare interferenze elettriche che possono determinare una lettura fasulla diversa da 0Volt (come ci si aspetterebbe); per ovviare a questo fenomeno, è sufficiente collegarli a massa.

### **Accesso indiretto**

Quando i jumper selettori sono posti lontano dalla morsettiera (per gli ingressi 8,7,6,5,4) e verso il bordo scheda (per gli ingressi 3,2), come in foto, i morsetti portano il segnale d'ingresso ad un partitore resistivo che ne attenua il valore dividendolo per 10.

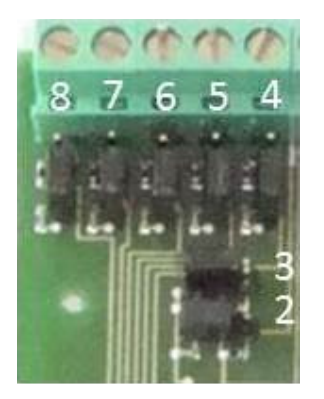

Questa modalità d'accesso consente di applicare valori di tensione agli ingressi adc sino a 33V, grazie al fatto che la tensione reale che raggiunge il processore è un decimo di quella applicata, dunque non supera il limite di Vcc-micro tollerato dal microcontrollore.

In questo caso, anche la sensibilità del convertitore è attenuata, ossia occorrono incrementi di almeno 33mV di tensione perché il convertitore incrementi di un bit il valore di lettura.

Questa modalità d'accesso, adatta per tensioni che possono variare da 0V a 33V, è anche meno rischiosa nelle fasi di sperimentazione.

Nel dubbio che i jumper siano stati configurati correttamente, si consiglia di applicare agli adc il valore Vcc-micro, prelevato dalla morsettiera, e di verificare con un messaggio di interrogazione, che il valore letto sia coerente con la modalità di accesso utilizzata.

# **1.3.2. Sensore di temperatura**

Poichè la rilevazione della temperatura è una delle esigenze pratiche più comuni, la scheda è stata dotata di un sensore integrato, che fa capo al convertitore adc1.

La temperatura rilevata dal sensore può essere letta a distanza (così come gli altri convertitori adc) ottenendone il valore in un messaggio sms.

Il valore acquisito si riferisce al valore presente sulla scheda, potrebbe essere un pò più alto rispetto alla temperatura ambiente, a causa di temporanei surriscaldamenti circuitali (ad es. se il carica-batterie integrato sta caricando una batteria scarica).

Il morsetto 10 ripropone all'esterno la tensione fornita dal sensore dunque non è da considerarsi come ingresso adc1, ma è l'uscita del sensore integrato.

Tale tensione può essere utilizzata per pilotare una circuiteria esterna di protezione, che possa effettuare determinate operazioni al superamento di una soglia di temperatura (lo spegnimento del sistema, l'attivazione di una sirena...).

In questo caso occorre sapere che il sensore presenta sul pin di uscita (e dunque sulla morsettiera) una tensione di 500mV a 0°C che cresce di 10mV per ogni aumento di grado di temperatura (dunque 510mV a 1°C, 600mV a 10°C, 750mV a 25°C, 100mV a -40°C...). Il range di lavoro del sensore varia tra -40°C e 125°C.

Qualora si rilevassero delle discrepanze tra la temperatura letta dal sensore e la temperatura misurata da uno strumento di precisione, è possibile regolare la scala di lettura del sensore con un offset positivo o negativo, inviando uno o più messaggi sms di regolazione aventi per testo:

#### **Set+ (aumenta la temperatura letta dal sensore) Set- (diminuisce la temperatura letta dal sensore)**

Eventuali tarature del sensore andrebbero effettuate preferibilmente prima di altre impostazioni dipendenti dalla lettura di temperatura (soglie di allarme, funzione termostato...).

# *1.4. Sezione d'alimentazione*

Il modulo big compact è dotato di uno stabilizzatore interno che gli consente di accettare un ampio range di tensioni, compreso tra 7.5V e 30V, con limite estendibile a richiesta sino a 50V.

Può essere alimentato mediante la morsettiera o tramite il jack posto sull'angolo dx della scheda, tramite un comune alimentatore stabilizzato in corrente continua, con massa sull'esterno dello spinotto e polo positivo interno.

Le inversioni di polarità non provocano danni, ma in caso di dubbio è preferibile provare ad alimentare la scheda prima di effettuare qualsiasi connessione sugli I/O.

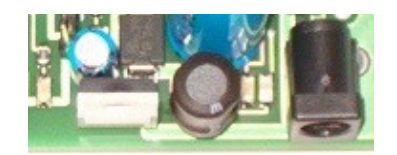

L'alimentatore deve essere in grado di fornire alla scheda almeno 800mA di corrente, ma si consiglia preferibilmente un margine di sicurezza superiore per supportare il gsm nei brevissimi picchi di consumo (che in realtà raggiungono il valore di 2A); ovviamente il consumo complessivo del circuito è nettamente inferiore, ma se il gsm non è adeguatamente alimentato nelle fasi di connessione alla rete, all'accensione e durante l'invio e la ricezione di messaggi e telefonate, si ottiene come risultato il suo spegnimento ed il blocco del telecontrollo.

L'alimentatore deve avere una capacità maggiore se, oltre alla scheda, alimenta una circuiteria esterna aggiuntiva, ad es. una o più schede relè accessorie.

Tra il jack di alimentazione ed il connettore porta-sim, si nota un pin-strip a 3 poli con un jumper utilizzato come commutatore: collegando il pin di sinistra con quello centrale (come in foto), il circuito va alimentato direttamente tramite una fonte esterna (un alimentatore o una batteria esterna) e se questa fonte di energia cessa di erogare corrente il circuito si spegne.

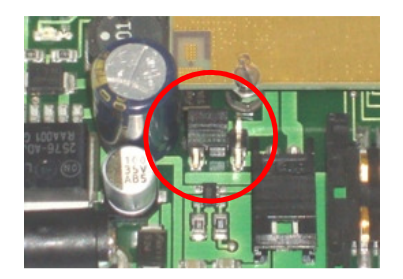

Collegando invece il pin centrale col pin di destra, la corrente dell'alimentatore raggiunge il circuito di carica per batterie agli ioni di litio; in questo caso, la presenza della batteria è indispensabile per il funzionamento del circuito.

# *1.5. Il circuito di carica*

Il web-compact integra un circuito di controllo per batterie al litio che adottata la tecnica di ricarica classica a 3 fasi:

• Una fase iniziale di pre-carica, in cui viene fornita una corrente di carica debole, allo scopo di rivitalizzare gradualmente la batteria, se molto scarica

• Una fase di carica a corrente costante, in cui il circuito fornisce la corrente di carica massima alla batteria (500mA)

• Una fase di completamento di carica, a tensione costante, in cui il circuito verifica che la pila sia carica ed abbia raggiunto la tensione desiderata

Il circuito di controllo verifica quando la batteria scende al di sotto di un valore di soglia e ne ottimizza la ricarica, interrompendola a fine ciclo, mantenendo la batteria sempre efficiente.

Il collegamento della batteria viene effettuato mediante un connettore sagomato che garantisce l'inserimento della batteria secondo la polarità corretta, avente polo positivo a sx e massa a dx.

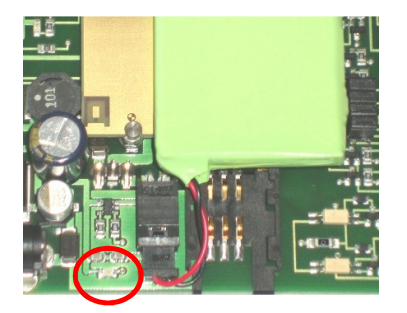

Quando il circuito è in modalità d'uso con batteria ed il modulo è alimentato con un alimentatore esterno, l'accensione di un led (evidenziato in figura) segnala le fasi di carica della batteria; si spegne quando il ciclo di carica è terminato o se l'alimentatore esterno viene scollegato.

Se l'alimentazione esterna viene scollegata, il circuito è in grado di proseguire nella sua operatività alimentato dalla batteria, sino ad esaurimento della stessa.

L'autonomia della scheda tramite batteria è fondamentale nell'implementazione di sistemi d'allarme, per la segnalazione di mancanza rete (black-out), nelle applicazioni in cui la fonte di alimentazione esterna è ciclicamente indisponibile (come nei sistemi alimentati a pannelli solari).

Quando il modulo è privo di batteria, il circuito di carica capta le emissioni radio ed il led di carica evidenzia l'attività del gsm.

# *1.6. Il modem gsm-gprs*

Il web-compact integra un modem gsm-gprs quad-band di classe 10, dunque richiede l'uso di una sim telefonica attiva, non inclusa, che si inserisce nel telecontrollo mediante un connettore porta-sim, nel verso mostrato in figura.

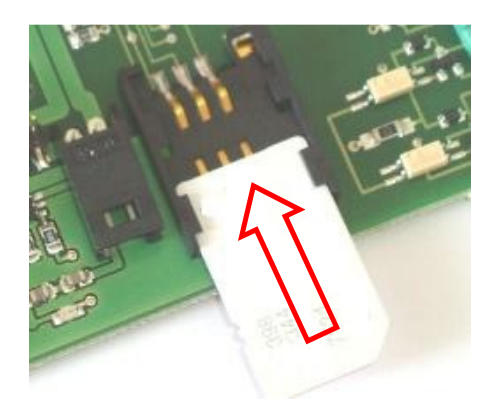

Il connettore d'antenna è posto sulla superficie inferiore del gsm, quella cioè rivolta verso il circuito stampato. L'antenna viene perciò fornita già collegata, per evitare all'utente di dover smontare e rimontare il gsm dalla scheda.

Sul lato superiore del gsm, in corrispondenza del connettore d'antenna sottostante, sono presenti due piazzole di rame, su cui è possibile saldare direttamente i fili d'antenna (la calza esterna sul piano di massa ed il filo del segnale sul pad centrale).

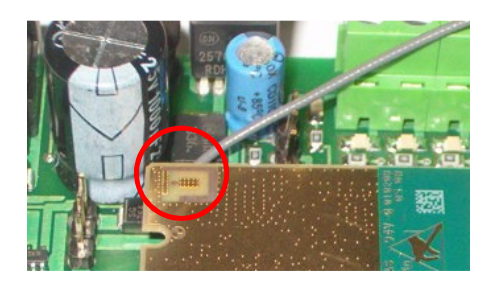

L'antenna può avere forme differenti, la dotazione standard prevede una antenna piatta con strip adesiva e cavetto di lunghezza pari a 15cm; sono però disponibili soluzioni differenti, costituite da cavetti adattatori ed antenne con cavo di 2.5m, 5m ed oltre.

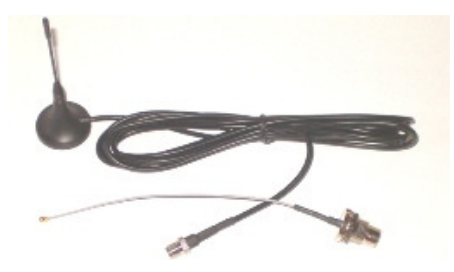

Il cavetto adattatore è intestato su un lato con un piccolo connettore per l'aggancio al gsm, sull'altro lato, il connettore per l'aggancio dell'antenna è adatto per il montaggio a pannello, con filettatura e dado per il fissaggio al contenitore.

# **2. FUNZIONALITÀ**

### *2.1. Premessa*

La presente sezione spiega come utilizzare i messaggi sms per dialogare con i moduli sms. Di seguito, col termine generico "uscita", si farà riferimento ad un pin di output del modulo e, col termine "accensione", si intenderà la commutazione della tensione d'uscita dal livello logico basso (0V) a livello logico alto (+Vcc micro).

Analogamente, col termine "spegnimento" si intenderà il ritorno a 0V della tensione d'uscita del pin di output.

Col termine "ingresso" dei moduli sms si indicherà invece uno dei pin di input digitale o analogico (adc) disposti sulla morsettiera del modulo.

# *2.2. Funzionalità di comando delle uscite digitali*

### **2.2.1. Accensione**

Il comando di accensione serve ad attivare le uscite del modulo. Lo stato di accensione è permanente (sino a comando contrario), viene memorizzato all'interno del pic e riattivato in caso di black-out, al ripristino del servizio di distribuzione dell'energia elettrica.

Si realizza mediante l'invio di un messaggio sms avente per testo "on" seguito dal numero # di uscita da attivare o seguito da x per agire contemporaneamente su tutte le uscite:

#### **On# (per attivare l'uscita #) Onx (per attivare tutte le uscite contemporaneamente)**

Ad esempio on3 attiva l'uscita 3 portandola a livello logico alto di +Vcc micro.

### **2.2.2. Spegnimento**

In modo analogo al comando precedente, lo spegnimento di una uscita si effettua con il testo "off" seguito dal numero # di uscita da disattivare o seguito da x per agire contemporaneamente su tutte le uscite:

#### **Off# (per attivare l'uscita #) Offx (per disattivare tutte le uscite contemporaneamente)**

Ad esempio off3 disattiva l'uscita 3 portandola a livello logico basso di 0V.

### **2.2.3. Comando byte**

I comandi on/off precedentemente descritti agiscono su una uscita per volta, oppure su tutte le uscite contemporaneamente. Il comando byte consente di effettuare l'accensione e lo spegnimento delle 8 uscite con un unico comando, utilizzando la codifica del formato esadecimale:

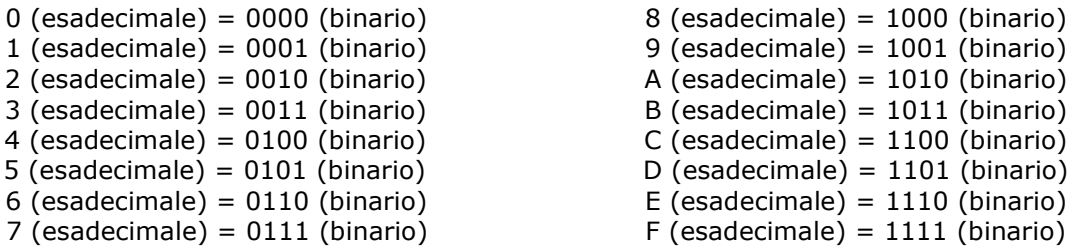

Ogni uscita del modulo è vista come un bit di un byte, in cui il valore binario 1 esprime una attivazione ed il valore binario 0 esprimono una disattivazione.

Il comando byte si invia mediante un sms avente il seguente testo:

### **byteXY (per comandare le uscite rappresentate in formato esadecimale)**

dove X rappresenta le 4 uscite superiori (i 4 bit superiori) out8, out7, out6, out5 e Y le 4 uscite inferiori (i 4 bit inferiori) out4, out3, out2, out1 espresse in formato esadecimale.

X ed Y possono assumere i valori compresi tra 0 e 9 e tra A ed F (estremi inclusi) e non devono essere omessi nel testo del messaggio. La mancanza di X o Y o un valore non compreso nel set esadecimale possono avere un risultato impredicibile

Alcuni esempi possono chiarire il meccanismo complesso da spiegare ma semplice negli effetti. Considerando come bit7 il led estremo sinistro (out8) e come bit0 il led estremo destro (out1),

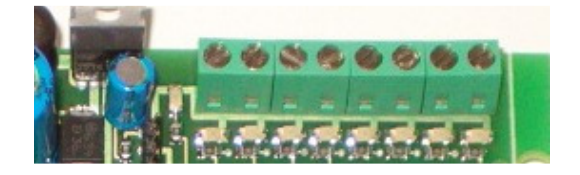

il comando ByteC3 attiva le uscite  $8,7,2,1$  (C 3=1100 0011) e spegne le restanti  $6,5,4,3$ ; il comando Byte78 attiva le uscite 7,6,5,4 (7 F=0111 1000) e spegne le restanti 8,3,2,1; il comando Byte00 spegne tutte le uscite (0 0=0000 0000), è equivalente ad offx; il comando ByteFF accende tutte le uscite (F F=1111 1111), è equivalente ad onx.

# **2.2.4. Accensione impulsiva**

Il comando di accensione impulsiva serve ad attivare **t**e**mp**oraneamente le uscite del modulo. Si realizza mediante l'invio di un messaggio sms avente per testo "tmp" seguito dal numero # di uscita da attivare o seguito da x per agire contemporaneamente su tutte le uscite:

#### **tmp# (per attivare temporaneamente l'uscita #) tmpx (per attivare temporaneamente tutte le uscite)**

La durata dell'impulso di accensione è differenziata per uscita, in modo che il web-compact possa pilotare collegamenti esterni richiedenti tempistiche differenti.

Indicando con T l'intervallo minimo di accensione (circa 300ms), relativo all'uscita 1, la durata dell'impulso sulle uscite 2, 3 … 8 è rispettivamente di 2T, 3T, … 8T.

Ad esempio tmp4 accende l'uscita 4, che si spegne automaticamente dopo circa 1,2 secondi.

### **2.2.5. Accensione temporizzata – timer**

La funzione **t**i**m**e**r** consente l'attivazione temporizzata delle prime quattro uscite digitali, ossia l'accensione delle uscite seguita dallo spegnimento automatico delle stesse dopo un tempo programmabile.

Il comando da inviare è in questo caso costituito dal testo "tmr" seguito dal numero # di uscita (da 1 a 4) da attivare + spazio + tempo di accensione programmata espresso in minuti:

### **tmr# minuti (per attivare l'uscita # per il tempo espresso in minuti)**

Ad esempio, "tmr1 60" attiva l'uscita 1 per un'ora (60 minuti).

Il tempo impostabile varia da 1 a 9999 minuti (valori superiori vengono troncati al numero espresso dalle prime 4 cifre).

### **2.2.6. Verifica dello stato delle uscite**

Per verificare lo stato di accensione/spegnimento in cui si trovano le uscite, è possibile interrogare il modulo mediante un messaggio sms di comando costituito dal testo:

### **Out? (per leggere lo stato delle uscite)**

Il modulo sms comporrà ed invierà un messaggio di risposta, indicando con "on" ed "off" lo stato di accensione e spegnimento delle 8 uscite digitali e delle 2 uscite speciali. Es. Luce=on, Caldaia=off, Termo1=off, Termo2=on...

# **2.2.7. Programmazione del testo delle uscite**

Dato l'elevato numero di uscite, risulterebbe difficoltoso ricordare l'apparecchiatura collegata ad ognuno degli 8 pin di output, inoltre un generico messaggio "uscita1=on, … uscita8=off", risulterebbe poco indicativo.

Per poter tener traccia dell'uso a cui è stata destinata ogni uscita, è possibile programmare un testo associato ad ogni output, che sarà riproposto in risposta alle interrogazioni effettuate col comando "out?".

La programmazione può essere effettuata inviando il comando seguente: out1

### **out# "testo" (per programmare il testo di una uscita)**

dove # è il numero dell'uscita, seguito da uno spazio e dal testo da programmare, racchiuso tra virgolette e lungo sino ad 8 caratteri.

Inviando ad es. gli sms con i testi out1 "Luce", out2 "Caldaia", out3 "Termo1", out4 "Termo2"…, in risposta al comando "out?" si otterrà il testo dell'esempio al paragrafo precedente (invece del testo generico preimpostato alla produzione).

Per lotti di produzione significativi, il testo dei messaggi può essere preimpostato in fase di caricamento iniziale del software sulla scheda.

# *2.3. Funzionalità di input*

Il web-compact big dispone di due tipologie di ingressi.

Un primo gruppo di 4 ingressi digitali è dotato della capacità di rilevare istantaneamente ogni variazione di stato logico ad essi applicato in ingresso, e può essere utilizzato come segnalatore di situazioni d'allarme.

Un secondo gruppo di 8 ingressi fa capo ad altrettanti convertitori adc e può essere utilizzato per la lettura estemporanea di valori analogici o per la generazione di allarmi al superamento di un valore di soglia programmabile.

# **2.3.1. Tele-lettura ingressi in modalità digitale**

La lettura remota dei 4 ingressi digitali d'allarme viene effettuata mediante il messaggio di interrogazione costituito dal testo seguente:

# **In? (per leggere lo stato dei 12 ingressi digitali)**

Il messaggio di risposta è costituito da un testo programmabile relativo agli ingressi digitali d'allarme (lo stesso che viene inviato in caso di variazione di stato), dipendente dal livello logico in cui versa l'ingresso al momento della lettura.

# **2.3.2. Tele-lettura ingressi analogici**

La lettura remota degli ingressi analogici, viene effettuata mediante il messaggio di interrogazione costituito dal testo seguente:

## **Adc? (per effettuare la tele-lettura degli ingressi analogici)**

Il messaggio sms di risposta è costituito dalla lettura assoluta del convertitore adc (un numero compreso tra 0 e 1023) seguito dal valore di tensione corrispondente espresso in volt.

Esempio: Sen.temp=25C, sensore2=0048/0.16V, sensore3=…

La distinzione tra gli ingressi adc utilizzati in modo diretto e indiretto viene effettuata mediante un sms di configurazione che adotta un meccanismo simile al comando ByteXY.

Il comando è costituito dal testo fisso ADx10, seguito dalla configurazione esadecimale XY degli 8 ingressi adc, dove ogni bit al valore 1 indica un ingresso usato in modo indiretto.

# **ADx10XY (per configurare la lettura degli ingressi adc in base alla modalità di accesso)**

In pratica, se il jumper configura in modo fisico l'uso di un ingresso adc, il comando ADx10 configura in modo logico l'uso dell'ingresso stesso.

Senza questo meccanismo di configurazione logica, una tensione (ad es. 12V) applicata ad un ingresso adc usato in modo indiretto, sarebbe letta come attenuata ad un decimo del suo valore (1.2V); se invece l'ingresso è configuato adeguatamente, la lettura dell'ingresso AD viene moltiplicata x10 (da cui il senso del comando ADx10) tornando al suo valore originario (1.2 x 10  $= 12V$ ).

Se questo meccanimo appare troppo articolato, gli esempi seguenti di alcune tipologie di configurazione chiave possono essere utilizzati anche dagli utenti meno esperti:

adx10FF (tutti gli ingressi sono utilizzati in modo indiretto) adx107F (tutti gli ingressi sono utilizzati in modo indiretto, tranne l'ingresso 8) adx103F (tutti gli ingressi sono utilizzati in modo indiretto, tranne gli ingressi 8 e 7) adx101F (tutti gli ingressi sono utilizzati in modo indiretto, tranne gli ingressi 8, 7 e 6) adx100F (gli ingressi 8,7,6,5 sono utilizzati in modo diretto, gli ingressi 4,3,2, in modo diretto) adx1007 (tutti gli ingressi sono utilizzati in modo diretto, tranne gli ingressi 3,2) adx1003 (tutti gli ingressi sono utilizzati in modo diretto, tranne gli ingressi 2).

In questo meccanismo di configurazione, il primo bit è in realtà ininfluente, in quanto l'adc1 è dedicato al sensore di temperatura integrato e non ha jumper di configurazione.

Poiché l'effetto del comando è quello di spostare il punto decimale della lettura espresso in volt, le tensioni da 0 a 3.33V lette in modo diretto sono espresse con due valori decimali mentre le tensioni lette in modo indiretto sono espresse con un solo valore decimale (12,5V…9,8V); il numero dei decimali consente dunque di verificare se gli ingressi sono stati correttamente configurati, coerentemente con il posizionamento del jumper d'ingresso.

# **2.3.3. Programmazione del testo dei convertitori adc**

Il messaggio di risposta all'interrogazione "adc?" è costituito da un testo predefinito impostato in fase di produzione.

Dato l'elevato numero di ingressi adc, non è pensabile dover ricordare a memoria il tipo di utilizzo che si è fatto per ognuno degli 8 canali ed un messaggio con un testo generico (adc1=0100/0.33V…adc8=0048/0.16V) non sarebbe di facile lettura.

Per ovviare a ciò, analogamente a quanto fatto per ingressi ed uscite digitali, è stato predisposto il messaggio di comando seguente, da inviare via sms per la riprogrammazione del testo predefinito relativo agli ingressi adc:

### **adc# "testo" (per programmare il testo di un ingresso ADC)**

dove # è il numero del canale, seguito da uno spazio e dal testo da programmare, racchiuso tra virgolette e lungo sino ad 8 caratteri. Es.: adc3 "termo3"

## **2.3.4. Sensori 4-20mA**

I convertitori/sensori 4-20mA sono particolati tipi di sensori che esprimono il valore misurato mediante una corrente d'uscita proporzionale alla grandezza fisica rilevata.

Chiudendo l'uscita di un convertitore 4-20mA su un resistore di valore adeguato, è possibile convertire la corrente d'uscita in una tensione corrispondente, interfacciabile con un ingresso adc, che sia di valore massimo pari a 3,3V (in corrispondenza del valore di 20mA) o di 33V (se l'ingresso è usato in modo indiretto).

Questo escamotage consente di ricondurre la corrente d'uscita dei sensori 4-20mA ad un valore di tensione comparabile al range d'ingresso dei convertitori adc.

Inoltre a fronte di una lettura remota dei sensori, il software del web-compact esegue le opportune conversioni per rispondere con la lettura analogica espressa direttamente in mA (ad es. adc1=19.70mA...adc8=6.00mA).

Per poter ottenere questo risultato, occorre configurare il telecontrollo mediante un messaggio d'impostazione che consenta di definire quali ingressi adc devono essere letti in tensione (come descritto al paragrafo precedente) e quali in corrente, secondo quanto appena esposto.

Il comando d'impostazione utilizza un meccanismo simile al comando "byte" analizzato precedentemente, e poichè il **by**te serve a configurare i convertitori per sensori con uscita in **t**ensione o in **c**orrente, il testo del messaggio sms di impostazione è il seguente:

### **bytcXY (per configurare gli ingressi adc per letture in tensione o in corrente)**

dove X e Y rappresentano, in formato esadecimale, i convertitori adc 8,7,6,5 (X) e adc 4,3,2,1 (Y). I bit n al valore logico 1 impostano l'adc n per la lettura in tensione; i bit m al valore logico 0 configurano l' adc m la conversione della lettura nel formato 4-20mA.

Esempi e casi tipici:

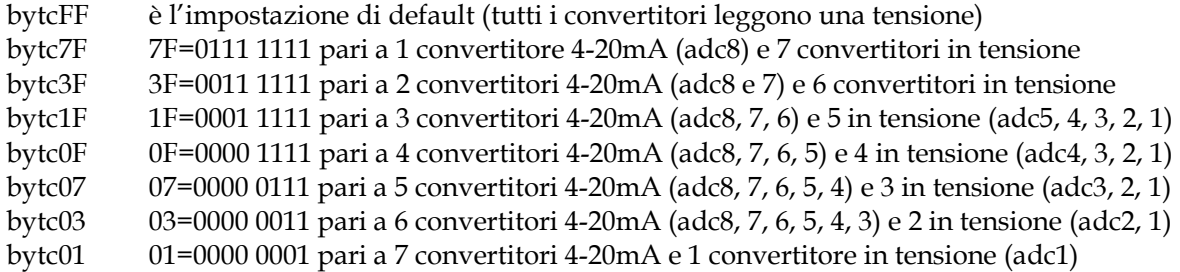

Il bit0 dovrebbe essere sempre impostato a 1, in quanto relativo al sensore di temperatura posto sul primo adc (il comando bytc00 è errato).

L'impostazione adx10 non ha alcuna influenza sugli ingressi configurati per sensori 4-20mA.

Una volta effettuata l'impostazione desiderata, la configurazione può essere verificata inviando l'interrogazione "adc?", e controllando che le unità di misura nel testo del messaggio siano coerenti con quanto programmato col comando bytc.

# **2.3.5. Uso di sensori di temperatura LM35**

I sensori di temperatura LM35 sono componenti di facile reperibilità, basso costo e buona precisione che si prestano bene al collegamento con gli ingressi adc del web-compact. Nella forma sono simili ad un transistor, sono dotati di 3 pin, il positivo di alimentazione (+Vs) e la massa (gnd) possono essere prelevati dalla morsettiera del web-compact, il segnale d'uscita (Vout) va collegato ad un ingresso adc.

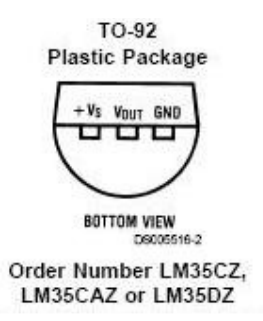

L'uscita del sensore presenta una tensione che si incrementa di 10mV per grado centigrado. La lettura della temperatura perciò è semplice, basta ignorare il valore assoluto del convertitore ed interpretare i mV del messaggio sms come gradi centigradi (ossia ad es. adc2=0075/0.25V equivale a 25 gradi).

Analogamente a quanto fatto per i sensori 4-20mA, è stato ideato un comando **by**te che configura gli ingressi adc come lettori di **t**ensione o di **t**emperatura, e perciò chiamato bytt. Il comando **bytt** ha una logica simile al comando bytc, ossia il bit al valore logico 1 corrisponde ad una lettura di tensione, il valore logico 0 ad una lettura di corrente

### **byttXY (per configurare gli ingressi adc per letture in tensione o in temperatura)**

Esempi e casi tipici:

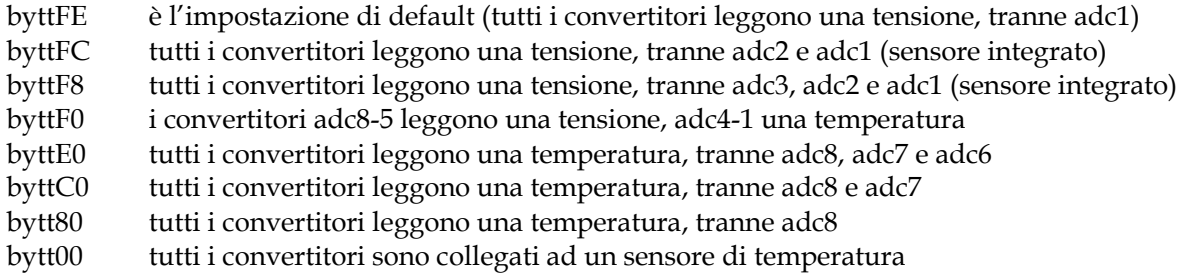

L'effetto del comando bytt è quello di rendere più chiara la tele-lettura degli ingressi analogici esprimendola direttamente in gradi; la correttezza dell'impostazione effettuata può essere verificata analizzando la risposta sms al messaggio di interrogazione adc?. L'impostazione adx10 non ha impatto sugli ingressi configurati in temperatura.

(\*) per altri accorgimenti sull'uso del sensore fare riferimento al datasheet del componente.

# **2.3.6. Funzione datalogger sms / notifica di funzionamento**

Il web-compact è dotato di un timer programmabile per l'esecuzione periodica di una funzione che per applicazioni personalizzate può essere concordata.

Nella versione standard tale funzione ed è costituita dall'invio della lettura degli ingressi adc ai numeri master.

In pratica, il web-compact può essere utilizzato come datalogger remoto, per l'acquisizione a cadenze regolari degli ingressi adc; tale funzione può servire ad esempio a monitorare nel tempo i parametri di una macchina (tensioni, temperature, grandezze fisiche rilevate da sensori…) o ad es. le temperature in diversi punti di una abitazione o in più abitazioni di uno stabile.

Per programmare il timer si utilizza il comando tmr6 n, dove n è un numero espresso in minuti che indica la periodicità dell'azione svolta, compreso tra 1 e 9999 (es. tmr6 10 invia la lettura ogni 10 minuti, tmr6 1440 una volta al giorno, tmr6 9999 una volta a settimana circa).

### **Tmr6 minuti (per attivare l'invio della lettura adc ad ogni intervallo espresso in minuti)**

Un uso ulteriore di questa funzione timer è quello di notificare periodicamente l'esistenza in vita del web-compact big, cioè di segnalarne la regolare operatività.

Il timer 6 non è disattivabile ma programmando zero minuti è possibile impostare il valore massimo della segnalazione di esistenza in vita, che è pari a 65536 minuti (il valore numerico esprimibile con due bytes) equivalente a circa 45 giorni.

Questa impostazione deriva da ragioni storiche, infatti questa funzione fu sviluppata originariamente proprio come timer segnalazione del corretto funzionamento del telecontrollo, e dunque deve restare sempre attivo.

# *2.4. Funzione termostato*

La funzione termostato consente di effettuare l'accensione / spegnimento automatico di una uscita dedicata (out8), quando la temperatura letta dal sensore di temperatura integrato è inferiore / superiore ad un valore T programmabile:

- se la temperatura letta dal sensore di temperatura è minore di T, l'uscita 8 si accende
- se la temperatura letta dal sensore di temperatura è maggiore di T, l'uscita 8 si spegne

Pilotando con l'uscita 8 una sezione relè che controlla un generatore di calore (stufa elettrica, caldaia…) è possibile attivare automaticamente il generatore di calore se la temperatura è bassa e spegnerlo automaticamente quando la temperatura raggiunge il valore desiderato. Utilizzando opportunamente i 3 scambi di un relè è anche possibile effettuare l'operazione contraria, ossia pilotare automaticamente l'accensione di un apparecchio refrigeratore quando l'uscita 8 si spegne, ed effettuarne lo spegnimento quando l'uscita 8 si accende.

Per evitare effetti di oscillazione intorno alla soglia programmata, è stata introdotta una isteresi di circa un grado; dunque l'uscita 8 si spegne ad un valore leggermente superiore alla soglia programmata e si riaccende ad un valore leggermente inferiore alla soglia programmata.

La programmazione della temperatura di soglia si effettua mediante il messaggio di comando costituito dal testo "sett" seguito da uno spazio e dal valore da programmare (es. sett 20):

### **SetT** *T* **(Set Temperatura di soglia al valore** *T***)**

Normalmente la funzione termostato non è attiva e l'uscita 8 può essere azionata solo con i comandi inviati dall'utente; per abilitarla occorre inviare il comando sety:

### **SetY (abilitazione funzione termostato = yes)**

Quando la funzione termostato è attiva, l'uscita 8 è ancora assoggettata ai comandi inviabili dall'utente (on8, off8, tmp8, byteXY…); tuttavia il loro effetto dura solo il tempo necessario ad eseguire e confermare il comando ed immediatamente lo stato dell'uscita torna a dipendere dal superamento o meno della temperatura di soglia impostata.

Per disattivare la funzione termostato è è disponibile il comando opposto

### **SetN (abilitazione funzione termostato = no)**

Lo stato della funzione termostato è interrogabile mediante il messaggio di interrogazione costituito dal testo

### **Set? (interrogazione dello stato della funzione termostato)**

In risposta al messaggio, il web-compact comporrà un sms il cui testo indica la temperatura letta, la temperatura di soglia impostata, lo stato dell'uscita 8, lo stato di abilitazione della funzione. Es.: temperatura letta = 22 gradi, temperatura termostato impostata = 19 gradi, uscita termostato = off, funzione termostato abilitata.

# *2.5. Funzionalità d'allarme*

### **2.5.1. Ingressi digitali come segnalatori d'allarme**

Gli ingressi del modulo, oltre alle funzionalità di input digitale, sono in grado di scatenare una azione a fronte di una variazione di stato del livello logico ad essi applicato. L'azione è costituita dall'invio di una chiamata telefonica senza risposta (alcuni squilli) e/o da un messaggio sms che informa l'utente che il livello logico applicato su uno o più ingressi digitali è variato.

Questa caratteristica rende i web-compact adatti a costruire un combinatore gsm con un minimo di componentistica esterna (dal semplice interruttore ai più complessi sensori) o ad interfacciare sistemi d'allarme tradizionali, ampliandone le funzionalità.

Le segnalazioni d'allarme sono attivate automaticamente impostando nella mini-rubrica del modulo, almeno uno dei numeri telefonici a cui inviare l'allarme.

# **2.5.2. Tempo di persistenza degli allarmi digitali**

In alcune applicazioni è richiesto l'invio di una segnalazione solo se la variazione di livello logico permane per un tempo superiore ad un valore stabilito; l'intervallo di tempo così definito è detto tempo di persistenza.

Un allarme digitale viene generato solo se la commutazione di livello si prolunga oltre al tempo di persistenza, mentre viene ignorato se l'ingresso ritorna allo stato precedente prima dello scadere di tale intervallo.

Il tempo di **per**sistenza sugli ingressi **dig**itali è impostato di default al valore 0, in modo che ogni variazione di stato generi immediatamente una segnalazione d'alarme. Tale tempo può essere programmato sino a 255 minuti mediante il comando timer seguente:

### **perdig# nn (per programmare il tempo di persistenza dell'ingresso # a nn minuti)**

dove #=1, 2, 3, 4 è il numero dell'ingresso su cui impostare il tempo di persistenza.

Es. perdig1 10 programma il tempo di persistenza di 10 minuti sull'ingresso 1, la segnalazione d'allarme viene inviata se l'ingresso 1 commuta di stato e vi permane per oltre 10minuti.

Il tempo di persistenza va impostato prima della commutazione di un ingresso; in caso di reimpostazione di un tempo di persistenza dopo una commutazione di stato, il nuovo valore diventa attivo alla commutazione successiva.

# **2.5.3. Ingressi digitali d'allarme: programmazione del testo**

Il testo relativo agli ingressi digitali, usato in risposta alle interrogazioni "in?" o in caso d'invio di messaggi d'allarme, viene impostato in fase di produzione con un testo predefinito (Ingresso 1 basso / Ingresso 1 alto ,…, Ingresso 4 basso / Ingresso 4 alto).

Per rendere più immediata l'interpretazione del messaggio, il testo predefinito può essere riprogrammato con una stringa di caratteri più esplicativa lunga sino a 16 caratteri (ad es. apertura porta, intruso giardino, liv. acqua alto, chiusura valvola,…).

I messaggi sono differenziati anche in base allo stato dell'ingresso, dunque ogni pin digitale di allarme ha a disposizione 2 messaggi, uno che viene inviato quando l'ingresso passa dal livello alto a quello basso, un altro quando l'ingresso passa dal livello basso a quello alto.

In tal modo è possibile differenziare la segnalazione oppure impostare un unico testo per qualsiasi variazione.

La programmazione del testo messaggi viene effettuata inviando un sms composto dal comando *msg*, seguito dal numero indicante l'ingresso allarme, da uno spazio separatore e dal testo da programmare racchiuso tra virgolette (di lunghezza max 16 chars, i testi più lunghi vengono troncati):

### **msg# "testo" (per programmare il testo dei messaggi d'allarme)**

dove # = 1 o 2 rispettivamente per programmare il testo relativo al livello basso o alto dell'ingresso digitale d'allarme 1;

 $# = 3$  o 4 per i livelli basso / alto dell'ingresso 2;

 $# = 5$  o 6 per i livelli basso / alto dell'ingresso 3;

# = 7 o 8 per i livelli basso / alto dell'ingresso 4.

Ad es. impostando *msg3 "intrusione atrio"*, un sms col testo *intrusione atrio* verrà inviato se l'ingresso 2 scatenerà l'allarme effettuando la transizione dal livello alto al livello basso.

In caso di attivazione di più ingressi d'allarme, verrà inviato un sms con il testo relativo a ciascun input, collegando insieme tutti gli ingressi, è dunque possibile realizzare brevi frasi di allarme (es. "Allarme da via Rossi 22, intrusione ingresso 9…").

# **2.5.4. Allarmi analogici**

Uno dei principali benefici della disponibilità dei convertitori adc è quello di poter impostare l'invio di un sms di avvertimento quando una o più grandezze fisiche monitorate superano un livello di guardia: questa condizione è definita "allarme analogico".

I casi di applicazione sono innumerevoli, ad es. il superamento di una temperatura critica (sistema surriscaldato, impianto di refrigerazione guasto, principio d'incendio…), la rilevazione di fughe di gas, un eccesso di umidità (condensa in apparecchiature elettroniche)…

Gli ingressi adc possono essere utilizzati non solo in modo passivo (lettura remota a richiesta) ma possono anche essere impostati in modo attivo per l'invio di un allarme al superamento di una soglia programmabile.

# **2.5.5. Impostazione delle soglie d'allarme**

Per permettere al modulo di rilevare una condizione di allarme analogico, sono state definite le seguenti tipologie di soglie:

- Soglia alta (**high**) = riferimento compreso tra 0 e 1023 (range dei convertitori adc) oltre il quale viene inviata una segnalazione sms se la lettura del convertitore adc ne supera per eccesso il valore
- Soglia bassa (**low**) = riferimento compreso tra 0 e 1023 (range dei convertitori adc) al di sotto del quale viene inviata una segnalazione sms se la lettura del convertitore adc ne supera per difetto il valore

Ad esempio, impostando una soglia alta al valore 900 ed una soglia bassa al valore 100, il modulo invierà un sms di alert se la lettura del convertitore supererà il valore di 900 (da 901 a 1023) o scenderà al di sotto del valore 100 (da 99 a 0)

Per poter impostare una soglia alta o bassa, occorre inviare al modulo sms un messaggio col testo seguente:

### **highn # (per impostare al valore # la soglia del convertitore "n") lown # (per impostare al valore # la soglia del convertitore "n")**

dove n rappresenta l'ingresso adc su cui impostare la soglia e # il valore della soglia compreso tra 0 e 1023 (valori superiori vengono troncati).

Per impostare le soglie dell'esempio precedente sul primo ingresso adc, occorreranno i due sms seguenti: "high1 900" e "low1 100".

Le soglie sono preimpostate alla produzione, per ogni input analogico, ai valori di default di 0 (soglie basse) e 1023 (soglie alte); con tali impostazioni gli allarmi analogici sono inattivi.

Per riportare le soglie alla situazione di partenza e ripristinare le impostazioni originali del modulo, è possibile inviare i comandi seguenti:

### **High! (annulla tutte le soglie alte e le riporta al valore di default 1023) Low! (annulla tutte le soglie basse e le riporta al valore di default 0)**

Quanto detto continua a valere anche quando i convertitori adc sono configurati per interfacciarsi con sensori 4-20mA.

Se nelle comparazioni di tensione le soglie vengono espresse facendo riferimento ai valori assoluti dei convertitori adc, in questo caso i valori delle soglie vanno considerati come espressi in mA, senza il punto decimale.

Per impostare dunque una soglia al valore di 6.50mA occorre inviare un messaggio col testo low o high 650; per una soglia al valore di 18.40mA occorrerà impostare il valore di 1840; impostando una soglia alta al valore 900 ed una soglia bassa al valore 500, il modulo invierà un sms di alert se la lettura del sensore supererà il valore di 900 (oltre 9mA) o scenderà al di sotto del valore 500 (meno di 5mA).

I valori di soglia significativi per i sensori 4-20mA sono compresi tra 400 (4.00mA) e 2000 (20.00mA), anche se il modulo accetta valori compresi tra 0 e 2046 (che vengono divisi per 2 e riportati ai limiti di lettura 0-1023 dei convertitori adc).

I valori estremi 0 e 2046, non potendo essere superati, sono utilizzabili per disabilitare l'allarme analogico su un singolo ingresso adc.

Se i convertitori sono impostati come lettori di sensori di temperatura, le temperature di soglia vanno programmate direttamente in gradi; se invece un ingresso adc legge un sensore di temperatura (lm35) ma è configurato come lettore di una tensione, i valori delle soglie da programmare sono tripli rispetto al valore della soglia di temperatura, infatti per ogni grado (10mV) il convertitore incrementa di 3bit il suo valore (10mV / risoluzione 3.3V = 3).

L'impostazione delle soglie è coerente con la configurazione degli adc, dunque si deve prima impostare il tipo di lettura (tensione, corrente, temperatura) e poi programmare la soglia.

# **2.5.6. Funzionamento degli allarmi analogici**

Il web-compact effettua il monitoraggio continuo degli ingressi analogici confrontando i valori acquisiti con le soglie impostate.

Quando la lettura del convertitore è superiore alla soglia alta (high) o quando è inferiore alla soglia bassa (low), il big-compact invia automaticamente un sms di avvertimento ai numeri impostati nella sua rubrica interna (si rimanda ai paragrafi successivi per la definizione e programmazione della mini-rubrica).

Il testo del messaggio indica che è stata superata la soglia alta o bassa (indicata dall'acronimo "H" o "L" di high o low) su un dato ingresso (di cui viene riproposto il testo programmabile) e fornisce indicazione del valore analogico corrente e della soglia impostata, es.: *Superata soglia adc1H, valore letto 450 (1.48V), soglia impostata 440 (1.45V).* 

In genere delle due soglie, una rappresenta il valore critico da non superare, l'altra rappresenta il valore di normalità.

La soglia bassa deve essere ovviamente inferiore alla soglia alta; le due soglie non devono essere coincidenti, inoltre è consigliabile che non siano troppo ravvicinate, in modo da prevenire allarmi troppo frequenti se la variabile misurata oscilla intorno ai valori di soglia impostati.

Al superamento di una soglia (bassa/alta), l'invio di ulteriori messaggi d'alert è inibito finchè il valore rilevato dal convertitore adc non supera la soglia opposta (alta/bassa).

Per tale ragione, se si desidera che il riarmo automatico degli allarmi analogici sia abilitato, le soglie non devono mai essere programmate ai valori estremi (0 e 1023) del range dei convertitori, in quanto si tratta di valori non superabili.

Se invece si preferisce bloccare la funzione su un dato ingresso, dopo un allarme di superamento soglia, è possibile programmare la soglia opposta con un valore limite (0 se è una soglia bassa, 1023 se è una soglia alta) e riarmare manualmente l'allarme analogico mediante il comando:

#### **new# (per ripristinare l'allarme sull'ingresso analogico #) newx (per ripristinare l'allarme su tutti gli ingressi analogici)**

E'possibile programmare entrambi i valori limite per inibire le funzionalità di allarme analogico su uno o più ingressi adc.

La programmazione o la variazione di una soglia su un dato ingresso (con i comandi high e low) sblocca eventuali allarmi in attesa di riarmo.

La programmazione delle soglie è permanente, viene memorizzata all'interno del web-compact e ricordata anche in caso di riavvio del sistema.

I blocchi d'allarme invece sono temporanei e vengono azzerati ad ogni riavvio del modulo.

Se gli ingressi analogici non sono utilizzati e il numero di ingressi digitali richiesto è superiore agli ingressi digitali disponibili, il meccanismo delle soglie consente di utilizzare gli ingressi adc come ingressi digitali d'allarme; in questo caso occorrerà programmare le soglie ad un valore intermedio tra i livelli basso e alto del segnale digitale d'ingresso.

# **2.5.7. Tempo di persistenza degli allarmi analogici**

In alcune applicazioni è richiesto l'invio di una segnalazione solo se il livello analogico supera il livello di soglia per un tempo superiore ad un valore stabilito; l'intervallo di tempo così definito è detto tempo di persistenza.

Un allarme analogico viene generato solo se la condizione di superamento soglia si prolunga oltre al tempo di persistenza, mentre viene ignorato se l'ingresso analogico rientra in soglia prima dello scadere di tale intervallo.

Il tempo di **pers**istenza sugli ingressi **an**alogici è impostato di default al valore nullo (segnalazione immediata del superamento di una soglia) e può essere modificato mediante il comando timer seguente:

### **persan# nn (per programmare il tempo di persistenza dell'ingresso adc# a nn minuti)**

dove # è il numero dell'ingresso adc su cui attivare il tempo di persistenza e nn è il valore dell'intervallo espresso in minuti, compreso tra 0 e 255 (valore massimo). Es. persan5 60 programma il tempo di persistenza di un'ora (60 minuti) sull'ingresso adc5.

Il tempo di persistenza va impostato con l'ingresso in soglia; in caso di reimpostazione di un tempo di persistenza dopo il superamento di una soglia d'allarme, il nuovo valore impostato diventa attivo al ciclo d'allarme successivo.

# **2.5.8. Uso degli ingressi adc in modalità digitale**

Se il numero di ingressi digitali richiesto è superiore rispetto ai quattro ingressi digitali disponibili, e gli ingressi adc sono parzialmente o totalmente inutilizzati, è possibile impiegare gli ingressi adc superflui in modalità digitale.

Poiché gli ingressi adc lavorano in tensione, possono essere utilizzati per rilevare una condizione binaria di presenza/assenza di tensione; qualora si volesse collegare un contatto pulito su un adc (relè, pulsante, interruttore…), ci si deve ricondurre comunque alla rilevazione di una tensione.

In questo caso occorre polarizzare l'ingresso collegandolo con un resistore (di alcuni kohm) ad una tensione positiva (ad es. Vcc micro o Vcc power), avendo cura di impostare il jumper nella modalità indiretta se il pull-up è fatto utilizzando Vcc power.

Occorre poi impostare una soglia bassa ed una soglia alta ad un valore opportuno, ad es. rispettivamente 1/3 e 2/3 della lettura del convertitore adc in presenza di tensione.

L'assenza e la presenza della tensione verranno rilevate rispettivamente come superamento delle soglie bassa ed alta; i corrispondenti allarmi analogici low e high generati, andranno interpretati come variazione digitale, ossia come commutazioni al livello basso ed alto della tensione applicata o come chiusura/apertura del contatto utilizzato.

# *2.6. Rubrica telefonica*

# **2.6.1. Inserimento di un numero telefonico**

Il web-compact big dispone di una mini-rubrica telefonica, costituita da quattro locazioni per la memorizzazione di altrettanti numeri telefonici, impostabili mediante un sms di inserimento. Tale sms è costituito dal testo "tel# numerotelefonico", dove # è la cifra 1, 2, 3 o 4 indicante rispettivamente il numero da memorizzare, seguita da uno spazio e dal numero:

### **tel# numerotelefonico (per inserire in rubrica un numero telefonico)**

Ad es.: Tel1 335123456, Tel4 +39338112233

Il numero può essere anche scritto in formato internazionale (preceduto da +39 per l'Italia) e non deve contenere caratteri intermedi (punti, separatori etc.).

Per modificare un numero telefonico esistente è sufficiente sovrascriverlo con un altro numero.

### **2.6.2. Cancellazione / sostituzione di un numero telefonico**

Per cancellare una delle locazioni della rubrica telefonica, è sufficiente inviare un messaggio di inserimento sostituendo il numero di telefono con il testo "no"

### **tel# no (per cancellare un numero telefonico dalla rubrica)**

Ad es. "Tel1 no" (per cancellare il primo numero in rubrica). Per modificare un numero esistente è sufficiente sovrascriverlo.

# *2.7. Funzionalità telefoniche*

### **2.7.1. Conferma di esecuzione comandi mediante squillo**

L'esecuzione di ogni comando da parte del web-compact viene confermata all'utente mediante uno squillo telefonico gratuito.

L'operazione viene effettuata a costo zero in quanto il telecontrollo stesso provvede ad interrompere la chiamata dopo pochi squilli (si intende ovviamente che l'utente non risponda).

Quando viene inviato un comando al web-compact, occorre aspettare qualche secondo che arrivi lo squillo di conferma, prima di inviarne altri.

Infatti, eventuali comandi immediati successivi si sovrapporrebbero ai precedenti, rendendo difficile comprendere a quale di essi si riferisce la conferma di esecuzione oppure potrebbero essere ignorati perché ricevuti mentre il dispositivo è impegnato in altre operazioni.

### **2.7.2. Conferma di esecuzione comandi mediante sms**

In alcuni casi è preferibile o essenziale ricevere la conferma di esecuzione dei comandi via sms.

Il caso tipico è quello dell'uso di sim m2m, ossia sim abilitate solo al traffico dati che, non essendo abilitate al traffico vocale, non possono inviare squilli di conferma.

Un altro caso di rilievo è l'implementazione di sistemi automatizzati che, utilizzando servizi di gateway sms, gestiscono facilmente i messaggi sms ma non le telefonate.

Ci sono poi altre ragioni che giustificano la modalità di conferma via sms, più costosa ma che in alcune condizioni può garantire meglio la conferma di esecuzione del comando.

Per richiedere al web-compact la conferma di esecuzione mediante sms, occorre precedere il comando con il testo "ID=" seguito da un numero, rappresentante l'identificativo del messaggio inviato e da uno spazio separatore.

### **ID=# comando (per richiedere la conferma di esecuzione via sms)**

Ad es.: "ID=2 on5" invia il comando on5 e richiede che il web-compact invii un sms di conferma dell'esecuzione del messaggio identificato dal progressivo 2.

Se il messaggio di comando viene eseguito, il web-compact ne conferma l'esecuzione con un sms avente "ID=# OK" come testo, dove # è l'identificativo del messaggio eseguito (nell'esempio, ID=2 OK).

# **2.7.3. Uscita impulsiva**

Il web-compact big dispone di una uscita impulsiva, attivabile mediante uno squillo di telefono. L'uscita, collegata opportunamente ad un relè o altra circuiteria di attuazione, consente di utilizzare un comune cellulare come se fosse un telecomando.

Le applicazioni più comuni sono i sistemi apri-porta (per box auto, cancelli condominiali e simili), il reset remoto di apparecchiature (server, ponti radio o altri apparati, lo sblocco di una caldaia...) o il controllo di sistemi che richiedono la pressione di un pulsante on/off.

Per attivare tale funzionalità occorre effettuare una chiamata telefonata al modulo web-compact, interrompendola immediatamente appena si sente il segnale del primo squillo: il modulo attiverà l'uscita impulsiva e la disattiverà dopo pochi secondi.

L'esecuzione del comando, così come accade per gli altri comandi sms, è confermata da uno squillo di telefono gratuito.

Per poter azionare l'uscita non è sufficiente effettuare una chiamata telefonica, occorre anche che:

- il numero del chiamante sia stato precedentemente impostato nella mini-rubrica del modulo per essere abilitato ad effettuare questo tipo di comando
- l'identificativo del chiamante non sia nascosto, in modo che il web-compact big possa riconoscerlo.

In tal modo si esclude che una telefonata giunta per sbaglio (da un utente che abbia composto per errore il numero del telecontrollo) azioni l'uscita impulsiva. Le chiamate effettuate da un numero non autorizzato vengono rifiutate.

# **2.7.4. Uscita bistabile**

L'uscita bistabile ha la caratteristica di commutare il suo stato ad ogni chiamata telefonica, cioè una chiamata la attiva, la successiva chiamata la disattiva, un'altra ancora la riattiva e così via.

Questo comportamento consente di pilotare l'uscita (ed eventualmente un carico) a costo zero (una chiamata effettua l'accensione, la successiva lo spegnimento, un'altra ancora l'accensione e così via). In pratica è una modalità alternativa ai comandi on# - off# dedicata ad un unico canale.

Per comandare l'uscita bistabile, occorre effettuare una chiamata telefonica al modulo bigcompact, continuando la chiamata per alcuni secondi finchè sia il modulo stesso a rifiutarla (dunque a costo zero).

Questa modalità operativa consente di pilotare in modo distinto, con un unico evento (la chiamata) due uscite: interrompendo immediatamente la chiamata si attiva l'uscita impulsiva, aspettando che sia il modulo ad interromperla si attiva l'uscita bistabile.

Per quanto riguarda le modalità abilitative, anche in questo caso occorre che il numero chiamante sia visibile e sia stato inserito nella mini-rubrica del modulo.

### **2.7.5. On/off via sms delle uscite speciali**

Gli utenti che non desiderino utilizzare la modalità di comando telefonica delle uscite speciali, possono considerare come uscita zero l'apricancello e come uscita 9 l'uscita bistabile e pilotarle con i comandi on0 ed on9 (per l'accensione) oppure off0 ed off9 (per lo spegnimento).

Analogamente, il testo preimpoistato può essere modificato con il comando "out" (out0 ed out9) come descritto precedentemente per le uscite digitali.

# *2.8. Funzionalità di sicurezza*

### **2.8.1. Abilitazioni standard**

Il telecontrollo web-compact è intrinsecamente sicuro in quanto solo chi conosce il numero della sim in esso utilizzata può inviargli i comandi sms.

Ovviamente tale numero deve rimanere segreto (come se fosse una password): se tale condizione è soddisfatta risulta impossibile che un utente non autorizzato possa azionare o interrogare il modulo non conoscendo a quale numero inviare i messaggi.

Inoltre un eventuale sms pubblicitario, informativo o giunto per errore, sarebbe immediatamente cancellato, non avendo la sintassi corretta stabilita per i comandi e descritta in questo manuale.

Per quanto riguarda invece le funzionalità telefoniche (chiamate dati e squilli), il modulo riconosce il chiamante e verifica che esso sia presente nella mini-rubrica del telecontrollo.

Le chiamate provenienti da numeri sconosciuti, non abilitati, vengono immediatamente, rifiutate senza alcun seguito.

Le impostazioni di default prevedono che i controlli abilitativi all'uso del modulo siano di tipo standard.

### **2.8.2. Accesso ristretto**

In alcuni casi particolari può essere richiesto che i controlli d'accesso all'uso del modulo siano più severi. Il modulo web-compact può essere impostato in modo che l'accesso alle funzionalità di cui dispone sia ristretto ai soli numeri abilitati in rubrica anche per i comandi inviati via sms, così come già avviene per le chiamate telefoniche.

Poichè l'impostazione d'accesso ristretto limita la possibilità d'uso del telecontrollo ai soli numeri presenti nella mini-rubrica, è necessario preventivamente controllare che tali numeri siano stati memorizzati correttamente. La verifica può essere effettuata chiamando il modulo e verificando che il comportamento sia quello previsto per i numeri abilitati (attivazione delle uscite speciali e squillo di risposta) e non quello previsto per i numeri non abilitati (rifiuto della chiamata).

Una volta effettuate le verifiche preliminari, il **b**locco degli accessi ai numeri non abilitati può essere attivato mediante il messaggio d'impostazione seguente:

#### **telb (blocco accessi ai numeri non presenti in rubrica)**

Se la rubrica è vuota e viene attivato il blocco, la protezione degli accessi si attiva alla registrazione del primo numero master.

Analogamente, per ritornare alle verifiche di sicurezza di tipo standard, cioè alla verifica del chiamante solo per le telefonate, occorre **s**bloccare il controllo mediante il comando sms:

### **tels (sblocca il controllo degli accessi inviati tramite sms)**

Lo sblocco della rubrica può essere effettuato solo da un numero abilitato.

# *2.9. Impostazioni parametriche*

Il modulo web-compact offre la possibilità di variare alcune impostazioni che ne modificano il comportamento, rendendolo più funzionale e pratico in base all'applicazione che si vuole realizzare.

Di seguito vengono elencati gli 8 parametri che possono essere modificati dall'utente, con una breve descrizione che ne dettaglia i casi d'uso.

### **2.9.1. Ritardo d'accensione – par1**

Se il parametro è attivo, il web-compact rimane in pausa per circa un minuto immediatamente dopo l'accensione del circuito.

Una volta acceso, il modulo rileva lo stato logico degli ingressi e lo memorizza come condizione di funzionamento iniziale, inviando un alert ad ogni variazione degli input.

Tale parametro è utile per ritardare la fase di avvio del dispositivo e consentire l'estinguersi di un transitorio iniziale (ad es. per attendere l'avvio di una macchina collegata, per consentire che un utente che ha istallato il modulo come allarme, possa uscire dal luogo controllato senza far scattare una segnalazione d'intrusione).

# **2.9.2. Ritardo d'allarme – par2**

Se il parametro è attivo l'invio della segnalazione d'allarme viene effettuata dopo un intervallo di alcuni secondi, differenziato in base al pin ingresso che ha scatenato l'evento: 30 secondi per l'ingresso1, 60 secondi per l'ingresso2, 100 secondi per l'ingresso3 (l'ingresso 4 non è ritardabile). Se il ritardo d'allarme è attivo, l'utente ha il tempo di entrare nel luogo controllato e spegnere il web-compact prima di ricevere sms e chiamate di alert.

Questa modalità operativa è una delle delle più rudimentali, residuo storico delle prime versioni; di seguito altri metodi più raffinati.

# **2.9.3. Durata della chiusura dell'uscita impulsiva – par3**

Rispetto alla durata impostata di default, l'impostazione del parametro consente di prolungare di alcuni secondi la durata di attivazione dell'uscita impulsiva / apri-cancello.

# **2.9.4. Prolungamento della durata degli squilli telefonici – par4**

Il web-compact invia uno squillo di telefono a conferma dell'esecuzione dei comandi ricevuti; in caso di allarme (se l'opzione è attiva), il modulo invia uno squillo ai numeri impostati nella minirubrica del modulo.

Se questo parametro è attivo, la durata degli squilli viene prolungata rispetto all'impostazione di default, in modo che la chiamata sia più facilmente udibile in condizioni particolari (tra la folla, nel sonno); di contro, il ciclo di chiamata dei numeri in rubrica è più lento (perchè la chiamata dura più a lungo).

# **2.9.5. Ingresso inibitore d'allarme – par5**

L'attivazione del parametro offre una alternativa più sofisticata per il controllo della sezione allarmi.

Quando il parametro è impostato, la sequenza di allarme (costituita dall'invio di sms e/o chiamate) è subordinata allo stato di un ingresso di controllo, ossia al livello logico applicato all'ingresso adc8 che assume dunque la funzione di enable.

Ponendo l'adc8 a livello logico basso (0V) l'invio degli allarmi viene inibito; ponendolo a livello alto (3.3V in modalità diretta), l'invio degli allarmi viene abilitato.

Tale ingresso è utile specialmente se interfacciato ad un trasponder, chiave elettronica, telecomando col quale abilitare/disabilitare l'allarme a distanza.

L'enable adc8 può anche essere comandato via sms, collegandolo ad una delle uscite del webcompact stesso.

### **2.9.6. Allarmi sms – par6**

L'impostazione di default prevede che in caso di allarme ed in presenza di uno o più numeri impostati in rubrica, il web-compact invii un messaggio sms di alert ad ogni variazione di stato degli ingressi digitali.

Gli sms sono utili per differenziare quale ingresso ha generato l'allarme, tuttavia hanno anche un costo, perciò in alcuni casi è preferibile disabilitarli ed usare altre forme di notifica gratuite, come le telefonate, specie in caso di eventi frequenti.

Il parametro par6 consente di abilitare e disabilitare l'invio degli allarmi in forma di sms.

# **2.9.7. Allarmi squillo – par7**

Il parametro par7 consente di abilitare e disabilitare l'invio degli allarmi digitali in forma di squilli telefonici gratuiti.

Questa impostazione consente di limitare i costi di gestione del traffico sms, offrendo un contenuto informativo generico (lo squillo d'allarme), al contrario dei messaggi che invece sono in grado di definire l'evento che ha causato l'allarme.

### **2.9.8. Fronte d'allarme – par8**

Il web-compact compact invia una segnalazione d'allarme sia quando l'ingresso passa dallo stato alto allo stato basso, sia quando l'ingresso passa dallo stato basso allo stato alto.

Non sempre questa doppia segnalazione è utile, in quanto di solito uno stato rappresenta l'allarme (ad es. porta aperta) e l'altro la normalità (ad es. una porta chiusa) che dunque non ha bisogno di essere notificata.

Modificando questo parametro, le segnalazioni d'allarme vengono inviate su entrambi i fronti o su un unico fronte di variazione degli ingressi.

### **2.9.9. Attivazione/disattivazione dei parametri**

Per attivare/disattivare i parametri descritti, occorre inviare un messaggio di comando costituito dal testo:

#### **par# (per attivare/disattivare l'impostazione #)**

dove # è il numero del parametro da variare, come da elenco precedente.

Il comando è bistabile cioè lo stesso comando commuta il parametro, se è attivo lo disattiva, se è inattivo lo attiva (ad esempio per attivare il ritardo d'avvio basta inviare un sms col testo *par1*, un altro messaggio *par1* per disattivarlo).

Le impostazioni sono permanenti e continuano ad essere attive in caso di riavvio del webcompact.

# **2.9.10. Impostazioni di default**

L'impostazione di default prevede che non ci sia ritardo d'avvio e non ci siano ritardi d'allarme; La durata dell'uscita impulsiva e degli squilli di conferma è quella normale (più breve); L'ingresso di enable degli allarmi è inattivo; gli allarmi vengono generati indipendentemente dallo stato dell'ingresso adc8, su entrambi i fronti di variazione degli ingressi digitali, in formato sms, non sono attivi gli allarmi mediante squillo.

Dopo aver modificato i parametri, è possibile ripristinare la condizione di default inviando il messaggio sms seguente

### **Par! (per ripristinare le impostazioni di default)**

### **2.9.11. Interrogazione stato parametri**

E'possibile verificare lo stato dei parametri mediante il messaggio di interrogazione seguente:

### **par? (per richiedere lo stato dei parametri)**

Il web-compact comporrà un sms di risposta costituito da un breve testo descrittivo del parametro seguito dallo stato dello stesso. Es.:

Rit.start (ritardo d'avvio)=no Rit.alarm (ritardo d'allarme)=no Long pulse (uscita impulsiva di durata lunga)=no Long ring (squillo lungo)=no Inibit (controllo di inibizione degli allarmi)=no Sms alarm (allarmi mediante messaggio)=si Ring alarm (allarmi mediante squillo)=no Sing.fronte (allarmi solo su un singolo fronte di variazione)=no

# *2.10.La modalità di risparmio energetico "Power Save"*

I consumi del modulo gsm sono generalmente poco rilevanti se il web-compact è alimentato con un alimentatore da rete; diventano invece rilevanti se il modulo è alimentato con batterie a litio e nelle applicazioni in cui le fonti energetiche scarseggiano e devono essere utilizzate con estrema efficienza (si pensi ad un pannello ad energia solare che carica la pila durante il giorno).

Con la denominazione "Power Save" si intende una modalità di risparmio energetico che riduce drasticamente i consumi del gsm, mantenendone inalterate tutte le funzionalità. In questa modalità operativa, il gsm viene posto in una condizione di riposo, che viene interrotta nei casi seguenti:

- si verifica un evento esterno, come la ricezione di un sms o di una telefonata
- il microcontrollore chiede di comunicare col gsm

Al verificarsi di una delle situazioni elencate, il gsm ripristina nella sua pienezza tutte le sezioni circuitali di cui dispone, gestisce l'evento e ritorna automaticamente nella condizione di inattività.

Per impostare la modalità di risparmio energetico occorre inviare al modulo un sms col testo:

### **Pwsy (power save – risparmio energetico yes)**

Il led di accensione del telecontrollo si spegne per limitare ulteriormente l'assorbimento di corrente; anche alla riaccensione successiva, il led si illumina per pochi istanti al completamento della fase di avvio e successivamente si spegne definitivamente.

Il led del gsm smette di pulsare e riprende l'attività per pochi istanti solo nelle fasi di ricetrasmissione.

In modalità power save, il telecontrollo sembra completamente inattivo; per avere cenni di vita è sufficiente inviare una chiamata telefonica o un comando qualsiasi per osservare sia la ripresa di attività del gsm che l'esecuzione del comando (ad es. l'accensione di una uscita).

Il power save non è attivo per default perchè, specie nelle prime fasi di sperimentazione, è più rassicurante per l'utente vedere qualche spia luminosa; in pratica i led di accensione ed il led gsm segnalano se l'alimentazione e l'avvio del modulo sono stati effettuati correttamente.

Per disattivare la modalità power save è invece possibile utilizzare il comando sms seguente:

### **Pwsn (power save – risparmio energetico no)**

Dopo il comando, il led di accensione si illumina, il led gsm comincia a pulsare.

La modalità power save è permanente e viene ripristinata allo stato impostato ad ogni riavvio del telecontrollo.

# *2.11.Il data-mode*

## **2.11.1. Descrizione ed impostazioni**

Il web-compact big può essere interfacciato remotamente mediante un personal computer al quale sia stato collegato un cellulare / modem gsm. Questa modalità di collegamento a distanza, alternativa ai messaggi, viene chiamata data-mode e presenta alcuni vantaggi:

- Il modulo è in grado di colloquiare indifferentemente con un software standard come hyperterminal di windows o con eventuali software personalizzati
- La configurazione e l'installazione del modulo diventa più semplice e veloce, perchè la scrittura su una tastiera di un pc o l'uso di un programma software sono molto più comodi dell'invio di un sms da cellulare
- Alcune tariffe e promozioni consentono la comunicazione tra due numeri a costo bassissimo o nullo; la comunicazione dati in tali casi può essere più economica degli sms.

Per attivare il data-mode, occorre inviare al modulo un sms di comando avente il seguente testo:

### **daty (comando di attivazione del data-mode)**

dove la lettera "y" è l'acronimo di "yes"; il cambio di modalità è confermato mediante uno squillo telefonico, dopo il quale è possibile comunicare col modulo come di seguito descritto. Analogamente la disattivazione può essere effettuata mediante il seguente sms di comando:

### **datn (comando di disattivazione del data-mode)**

dove la lettera "n" è l'acronimo di "no"; il cambio di modalità è confermato mediante la ricezione dei caratteri "OK", dopo i quali la comunicazione viene interrotta per tornare in modalità sms/squilli.

L'operatività in data-mode consiste nell'effettuazione di una chiamata dati al modulo che, invece di rifiutare la comunicazione (come nel caso degli squilli di comando utilizzati per le uscite speciali), la accetta, attivando una connessione dati.

Pertanto, col data-mode, l'uso delle chiamate telefoniche è destinato alla comunicazione dati e le uscite "apri-cancello" e "bistabile" possono essere controllate con i comandi di testo on/off precedentemente descritti (non tramite squillo).

Analogamente a quanto descritto in precedenza per le uscite speciali, non tutti i numeri sono abilitati al collegamento data-mode, ma solo i numeri impostati nella mini-rubrica telefonica.

Il data-mode inoltre è impostabile permanentemente, in modo da essere attivo ogni qualvolta si attivi la connessione via pc; l'impostazione è memorizzata e ripristinata anche in caso di spegnimento/riaccensione del modulo.

Quando il data-mode è impostato, il modulo cessa di inviare messaggi e telefonate, in quanto le risposte vengono inviate come stringhe di dati (non come sms o chiamate); il modulo è in grado di ricevere comandi sms anche se il collegamento dati non è in corso, ma non può inviare gli squilli di conferma o risposte sms.

# **2.11.2. Attivazione di una connessione in data-mode**

Per attivare una connessione data-mode occorre disporre di un pc e di un programma di comunicazione dati, autoprodotto o commerciale, ad esempio hyperterminal (fornito assieme al sistema operativo windows), cui si farà riferimento per descrivere le modalità operative e d'uso di questa funzionalità..

- Collegare al pc un modem gsm
- Attivare il programma di comunicazione dati (ad es. hyperterminal)
- Attribuire un nome qualsiasi alla connessione (ad es. datamode)
- Selezionare la porta di comunicazione a cui è collegato il modem (ad es. com1, com2…) ed impostarne i parametri di comunicazione (bit per second = 9600, 8 data bits, 1 stop bit, no flow control)
- Scrivere AT e premere invio, per verificare che il modem risponda e sia connesso in modo corretto; qualora il testo AT non fosse visibile, digitare ATE1 seguito da invio;
- Avviare la chiamata dati scrivendo ATD seguito da uno spazio e dal numero di telefono della sim inserita nel telecontrollo (es. ATD 3351122334 <enter>)
- Attendere l'attivazione della connessione, segnalata dal messaggio CONNECT 9600

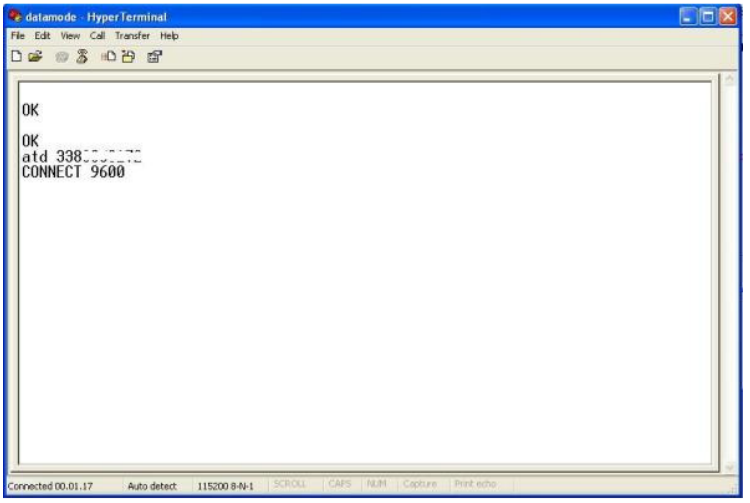

- Dal momento in cui hyperterminal segnala la connessione, ogni comando normalmente inviato via sms, potrà essere trasmesso al modulo scrivendone il testo tramite programma di comunicazione, seguito da invio (a volte omissibile)
- In sostituzione dello squillo di conferma, il modulo invierà un testo di conferma costituito dai caratteri "OK", che saranno visibili sulla schermata di hyperterminal; analogo discorso vale per i messaggi di risposta alle interrogazioni (in?, out?, adc?...) e per gli allarmi, che non saranno inviati via sms ma disponibili sullo schermo del programma di comunicazione
- Terminare la comunicazione secondo le specifiche del modem usato (tipicamente inviando i caratteri +++ seguiti dopo una pausa, dal testo ATH).

# **2.11.3. Impostazioni in conflitto con l'operatività datamode**

Occorre tener presente che quando il telecontrollo è interfacciato remotamente mediante una connessione dati, non è possibile effettuare contemporaneamente connessioni gprs. Le funzionalità gprs sono descritte nei paragrafi successivi; in questo paragrafo si vuole anticipare e sottolineare l'incompatibilità di tali funzioni, con l'impostazione datamode.

Un'altra raccomandazione importante riguarda la modalità di power save che non deve essere mai variata durante una connessione dati attiva.

Infatti, eventuali comandi relativi alle impostazioni power save, inviati dal processore durante una connessione dati, vengono interpretati dal gsm come dati da trasmettere ed in quanto tali non hanno effetti sul gsm stesso, ma causano un grave malfunzionamento al telecontrollo, dovuto al disallineamento tra le impostazioni attive sul processore e quelle del gsm.

E'preferibile modificare lo stato del power save esclusivamente prima o dopo aver effettuato la connessione dati.

## **2.11.4. Funzionalità audio**

Quando il modulo è impostato in modalità data-mode, le chiamate dati inviate da un numero abilitato vengono accettate, ma questo effetto si ha anche con le chiamate audio normali. Anche se si tratta di un uso un pò improprio per un modulo pensato a fini industriali, questo comportamento può essere sfruttato per effettuare il monitoraggio ambientale del sito in cui è posto il telecontrollo o per applicazioni custom che prevedano l'uso dell'interfaccia audio.

Il web-compact è dotato di due canali audio, uno per la connessione di un microfono e di un auricolare, l'altro per la connessione di un impianto viva-voce.

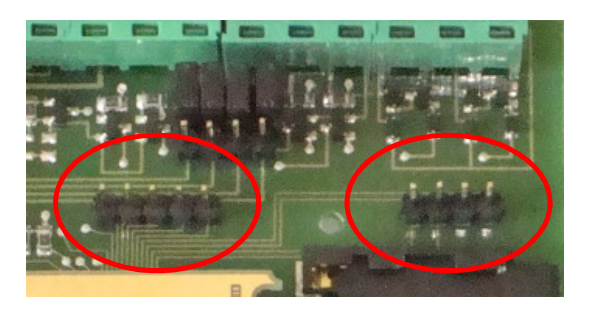

Connessioni audio, in figura, da sx verso dx:

- Pin1 AGND (massa analogica sezione audio)
- Pin2 MICN1 (polo negativo ingresso audio 2)
- Pin3 MICP1 (polo positivo ingresso audio 2)
- Pin4 MICP2 (polo positivo ingresso audio 1)
- Pin5 MICN2 (polo negativo ingresso audio 1)
- Pin6 APP2 (polo positivo uscita audio 2)
- Pin7 APN2 (polo negativo uscita audio 2)
- Pin8 APP1 (polo positivo uscita audio 1)
- Pin9 APN1 (polo negativo uscita audio 1)

L'attivazione dei canali audio è un effetto secondario dell'impostazione data-mode; per una gestione personalizzata delle funzionalità audio, si consiglia di contattare l'assistenza tecnica.

# *2.12.Interfacciamento con gateway sms*

Alcune società offrono servizi di rice-trasmissione dei messaggi sms mediante internet. L'utente fruitore del servizio acquista un pacchetto di sms il cui costo dipende dalla priorità ed affidabilità dell'invio e compone il messaggio mediante una pagina web in cui scrive il testo da inviare ed il numero del destinatario.

Le società che offrono questi servizi "web-sms" mettono a disposizione di un utente un numero di telefono "virtuale" (che nel presente manuale sarà chiamato tel-web); il servizio di ricezione offerto consiste nella raccolta di tutti i messaggi inviati a questo numero e nella consegna all'utente (in forma di file, di mail, di pagina web consultabile…).

I servizi che hanno canone più basso sono condivisi tra più utenti che utilizzano un unico numero virtuale; in questo caso il fornitore del servizio assegna a ciascun utente un prefisso identificativo da anteporre ad inizio messaggio: ad es. gli sms ricevuti che iniziano con #123# sono indirizzati all'utente l'utente 1, quelli che iniziano con @uuu@ vanno all'utente 2 e così via.

Per supportare l'interfacciamento dei servizi di gateway condivisi, è stato predisposto il comando di programmazione del prefisso degli sms, costituito dal testo msgw seguito da uno spazio e dal testo da impostare, racchiuso tra virgolette e limitato ad 8 caratteri:

### **msgw "testo" (programma il prefisso "testo" da anteporre ai messaggi "web-sms")**

Per consentire al web-compact di inviare allarmi al gateway web-sms, occorre programmare il numero (tel-web) fornito dalla società di servizi come numero master.

In questo caso, per indicare al web-compact che un numero master è in realtà un numero virtuale "web", occorre inviare l'impostazione:

### **telwy (uso di tel-web = yes)**

L'effetto di questo comando è quello di anteporre automaticamente il prefisso richiesto dal servizio, a tutti gli sms inviati, sia quelli d'allarme, sia quelli di interrogazione.

Poiché questi "numeri virtuali" non gestiscono le chiamate telefoniche (e dunque gli squilli di conferma), eventuali comandi dovrebbero essere inviati richiedendo conferma sms.

Ad es. l'esecuzione del comando on3 verrebbe confermato da uno squillo (ingestibile) mentre la conferma di un comando nel formato ID=127 on3 verrebbe correttamente gestito da una risposta sms (es. \*wbc\*ID=127 OK).

Per disabilitare l'invio della stringa di prefisso all'inizio di un sms, è stato predisposto il comando opposto che riporta il sistema nella condizione di default:

### **telwn (numero di telefono normale, tel-web = no)**

# **3. CONNETTIVITÀ GPRS**

# *3.1. Introduzione generale: gprs e protocollo http*

L'uso del protocollo http e della modalità di rice-trasmissione dati gprs arricchiscono i moduli compact di nuove possibilità operative complementari alle funzionalità tradizionali basate su sms e chiamate dati gsm, consentendo all'utente di interagire direttamente col web-compact, in modo bidirezionale, anche utilizzando una pagina internet.

Per far si che ciò accada, è necessario che l'utente sia in grado di realizzare un semplice applicativo (ad es. in asp o in php) e disponga di un indirizzo ip ed un server sul quale farlo girare.

Il telecontrollo web-compact si comporta come un client e scambia i dati con lo script destinatario sul server, utilizzando il protocollo http ed inviandogli i parametri tramite il metodo GET; la modalità di trasmissione dati gsm è invece del tipo a pacchetto, detta gprs.

In pratica, nei confronti del programma residente sul server, il web-compact si comporta come un client, esattamente come se fosse il browser di un pc che richiama una pagina web.

Supponendo di disporre di un dominio **mycompact.it**. e di aver realizzato il programma **monitor.php,** il web-compact si collega al server utilizzando una stringa del seguente tipo:

http://www.mycompact.it/monitor.php?ID=io&PSW=123&DATA=IN:1100;OUT:1101000...

Come si può osservare, tale stringa contiene l'indirizzo del programma residente sul server, al quale vengono inviati una serie di parametri (l'identificativo del telecontrollo, la password di accesso, lo stato degli I/O…) che verranno descritti nel prossimo paragrafo.

Si lascia all'utente evoluto la facoltà di sbizzarrirsi nella realizzazione di pagine grafiche per la visualizzazione dei dati ricevuti o pagine più complesse contenenti un form utente per l'immissione dei comandi da inviare al web-compact.

# *3.3. Impostazioni e settaggi*

# **3.3.1. Configurazione dei servizi gprs**

Per consentire al web-compact big di utilizzare i servizi gprs del gestore telefonico, occorre innanzitutto impostare un parametro, detto APN (access point name), lo stesso parametro che i messaggi autoconfiguranti impostano sui telefonini per consentire la navigazione tramite pc. Per facilitare l'utente in questa operazione, sono stati pre-caricati gli apn dei gestori più comuni: ibox.tim.it per chi usa tim; internet.wind per wind; web.omnitel.it per Vodafone. L'attivazione dell'apn va dunque fatta in base al gestore utilizzato, con un sms di selezione:

#### **apnt (imposta l'apn del gestore Tim) apnv (imposta l'apn del gestore Vodafone) apnw (imposta l'apn del gestore Wind)**

Per qualsiasi altra evenienza (nascita di un nuovo gestore, uso con un gestore estero, dismissione di un apn predefinito…) è possibile **P**rogrammare un proprio apn personale mediante il messaggio di impostazione costituito dal testo apnp seguito da spazio e dal valore dell'apn chiuso tra virgolette:

### **apnP "apn dell'operatore utilizzato" (Programma l'apn personale – max 32chars)**

Questo apn personale viene definito apn **C**ustom; per far si che il modulo lo utilizzi, occorre selezionarlo mediante il comando:

### **apnC (imposta l'apn custom precedentemente programmato)**

Se invece l'apn viene variato in corso d'opera, dopo aver configurato le funzionalità di seguito descritte, in alternativa al riavvio del modulo può essere **R**icaricato col comando:

### **apnR (effettua il refresh dell'apn in caso di variazione)**

La selezione di un apn è condizione indispensabile per usare i servizi gprs; viceversa, per disabilitare tutte le funzioni web-gprs, è sufficiente impostare l'apn nullo, mediante il comando:

#### **apnN (imposta l'apn nullo e disabilita tutti i servizi web-gprs).**

### **3.3.2. Impostazioni http**

I parametri di base che definiscono l'url composto dal web-compact, vengono programmati mediante la serie di comandi di seguito elencata, costituita dal testo *http*, seguito dal progressivo del parametro, da uno spazio e dal testo da inserire racchiuso tra virgolette:

#### **http1 "indirizzo" (programma l'indirizzo della pagina web – max 48chars) http2 "utente" (imposta l'identificativo del web-compact big – max 16chars) http3 "password" (imposta la password del web-compact big – max 16chars)**

Nel campo indirizzo, non occorre impostare i caratteri http:// in quanto predefiniti. Riprendendo l'esempio del paragrafo precedente, occorrerebbe inviare i tre messaggi sms seguenti: http1 "www.mycompact.it/monitor.php?" - http2 "io" – http3 "123".

Il campo DATA viene invece composto dal telecontrollo, in base alla lettura dello stato degli ingressi digitali ed analogici.

Come caso particolare di userID, è possibile impostare il codice **i**mei del modulo gsm-gprs, in modo da identificare l'hw in modo univoco. A tale scopo è stato predisposto il comando seguente:

### **httpi (imposta come identificativo del web-compact big il codice imei del gsm-gprs)**

Per verificare la correttezza delle programmazioni inviate, è possibile verificare via sms quale stringa url verrà composta dal modulo, mediante il comando di interrogazione seguente:

### **http? (richiede al web-compact big l'invio di una stringa reale via sms)**

Perché ciò avvenga, occorre che la lunghezza complessiva della stringa non superi la dimensione massima di un messaggio sms, pari a 160 caratteri, in caso contrario, l'invio del messaggio generalmente non va a buon fine.

L'ultima impostazione da configurare per poter utilizzare le funzionalità http è l'abilitazione della scheda a questo tipo di operatività, che si effettua mediante il comando:

### **httpY (abilita il web-compact all'uso delle funzionalità http).**

Si consiglia a questo punto di riavviare il telecontrollo per attivare le impostazioni programmate. Viceversa, volendo disabilitare l'operatività gprs-http, occorre inviare il comando:

### **httpN (disabilita il web-compact all'uso delle funzionalità http).**

Tutte le impostazioni http descritte sono memorizzate in modo permanente e ripristinate al riavvio del modulo.

# *3.3. Trasmissione dati gprs-http*

## **3.3.1. Trasmissione dello stato delle uscite e degli ingressi analogici e digitali**

Il web-compact big è in grado di trasmettere su web lo stato attuale di tutte le uscite e di tutti gli ingressi analogici e digitali di cui dispone.

La trasmissione dati può essere richiesta in due modi:

• Modalità ciclica – è possibile impostare un timer ciclico programmabile, in modo che il web-compact invii l'aggiornamento degli stati a cadenze regolari. Il timer si imposta mediante il comando **tmr5 n** dove "n" è un numero espresso in minuti, compreso tra 1 e 9999 (il valore 0 annulla la modalità ciclica)

### **Tmr5 n (imposta la trasmissione ciclica dei dati ogni n minuti)**

• Modalità manuale – è possibile richiedere in qualsiasi momento la trasmissione dati e l'aggiornamento degli stati del modulo; la richiesta va inviata via sms, mediante il comando **http!**

### **http! (causa un'unica trasmissione immediata dei dati)**

Le modalità non sono esclusive, la modalità manuale può servire ad es. per aumentare in alcuni momenti la frequenza di aggiornamento dei dati, dovuta ad un timer6 alto.

Al verificarsi di uno degli eventi citati, il web-compact big comporrà la stringa url di base seguita dal campo DATA dettagliato come segue:

### **&DATA=** OUT: *stato uscite;* IN: *stato ingressi;* ADC: *lettura ingressi analogici;*

I testi in corsivo sono ovviamente sostituiti dagli stati logici degli ingressi e delle uscite e dalla lettura dei convertitori adc; la stringa è inviata rispettando il protocollo http che prevede regole specifiche per la trasmissione di alcuni caratteri (in particolare, per indicare lo spazio si utilizzano i caratteri %20).

Es. uscite=1100111100, ingressi=1111, adc=1023 0000 0244 0119 0023 0655 0000 0000 http://www.mycompact.it/monitor.php?ID=io&PSW=123&DATA=%20OUT:%201100111100;% 20IN:%201111;%20ADC:%201023%200000%200244%200119%200023%200655%200000%200000

# **3.3.2. Interpretazione delle letture analogiche**

Nelle trasmissioni http su web, la lettura dei convertitori adc viene espressa in forma assoluta per consentire all'utente di calcolare il valore della grandezza fisica letta dal sensore utilizzato. In genere, ogni sensore ha una sua relazione di proporzionalità tra grandezza misurata e

tensione d'uscita (fattore di conversione), che non sempre è così semplice come quella dei sensori citati (quello integrato e l'LM35).

Il valore assoluto dei convertitori perciò semplifica l'uso di semplici formule (magari automaticamente, mediante un foglio di calcolo excel), del tipo:

Grandezza fisica letta = (valore adc letto-offset) / fattore di conversione

Ad es., il sensore LM35 aumenta l'uscita di 10mV per ogni aumento di grado centigrado e ciò corrisponde ad un incremento di 4 bit del convertitore adc a cui è collegato.

Pertanto, per ricavare la temperatura misurata, basta dividere il valore assoluto del convertitore per il fattore di conversione 4: temperatura = valore letto/4.

Il sensore di temperatura integrato invece, ha un offset di 500mV a zero gradi, che gli consente di leggere temperature sotto-zero. Dal punto di vista del convertitore adc, questo significa che a zero gradi il valore assoluto letto dall'ingresso adc è di 200 e varia di 4 unità per ogni grado centigrado; pertanto, il valore di temperatura si ricava mediante la formula (valore letto – 200)/4.

# **3.3.3. Allarmi in modalità dati gprs-http**

Una terza modalità di invio dati gprs-http è costituita dalla trasmissione automatica degli allarmi digitali ed analogici.

L'invio della segnalazione avviene con gli stessi criteri già definiti per gli allarmi sms (ossia quando l'ingresso digitale cambia di stato o quando l'ingresso analogico supera un valore di soglia impostato) solo che in questo caso l'alert è inviato alla pagina web.

Al pari degli allarmi sms, gli allarmi gprs-http si riferiscono al solo evento verificatosi, dunque differiscono dalle trasmissioni descritte nel paragrafo precedente che aggiornano indistintamente tutti gli stati.

Gli allarmi gprs-http sono caratterizzati dall'invio della stringa &WRN, i cui caratteri wrn richiamano il termine inglese warning (in italiano "attenzione"), seguita dal testo d'allarme.

### **&WRN (stringa per la trasmissione di allarmi digitali ed analogici)**

Es. Ingresso 1 basso http://www.mycompact.it/monitor.php?ID=io&PSW=123&WRN=ingresso%201%20basso

Il testo che accompagna il warning è lo stesso che viene inviato via sms, ma viene trattato secondo il protocollo http; nella programmazione dei testi personalizzabili occorre dunque tenere conto che il protocollo prevede un significato speciale per alcuni caratteri non alfanumerici, dunque è preferibile utilizzare caratteri alfanumerici.

# **3.3.3. Note sulla lunghezza delle stringhe trasmissibili**

Sebbene i campi siano stati definiti con una lunghezza massima molto lunga (indirizzo url di 48chars, user di 16…) è consigliabile minimizzare la lunghezza dei testi da trasmettere, sia per una questione di risparmio di traffico dati, sia per una limitazione del modulo gprs constatata sperimentalmente: quando le stringhe superano i 255 caratteri, l'invio http non va a buon fine. Come numero di caratteri 255 sembra elevato, in realtà, sommando l'url, l'id, la password, i campi fissi (ID, PSW…) i caratteri separatori e i dati, si arriva ben presto vicini a tale limite.

Pertanto, una prima raccomandazione, quando possibile, è quella di utilizzare nomi corti per le variabili (url, userID, passwords, nome di ingressi e uscite…).

Un'altra raccomandazione è quella di usare caratteri alfanumerici nella programmazione dei testi, perché tali caratteri possono essere inviati direttamente.

Tutti gli altri caratteri non esadecimali vanno codificati mediante il carattere esadecimale corrispondente (%xy) e ciò triplica il numero di bytes da inviare.

Fanno eccezione i caratteri "\$-\_.+!\*'()," che non richiedono codifica; ci sono poi altri caratteri che nel protocollo http hanno un uso riservato (@=&?... un dettaglio completo al link http://www.faqs.org/rfcs/rfc1738).

In conclusione, rinominare un adc come adc3=sondaT3 è lecito e significativo, rinominarla come adc3=@Tem#3 è insano!

Nell'ambito dei caratteri non alfanumerici che non richiedono conversioni, i due caratteri "(" e ")" sono stati scelti per un uso "impuro" ma efficace.

Poichè i testi di messaggi (si pensi ad es. alla risposta alle interrogazioni), sono formattati per comodità di lettura con spazi e caratteri separatori, quando questi caratteri sono inviati col protocollo http, il numero di bytes inviati triplica (per uno "spazio" occorre inviare 3 chars: %20) Pertanto è stato necessario adottare la convenzione di trasmettere alcuni caratteri più frequenti (spazio e line feed) sostituendoli con le parentesi: parentesi aperta "(" per lo spazio e parentesi chiusa ")" per il carattere LF (line feed).

Questa scelta può non piacere ma si è rivelata fondamentale per prevenire l'errore di invio per lo sforamento del limite di lunghezza della stringa http trasmessa.

Ad ogni modo, una semplice routine di un programma php può facilmente ripristinare gli spazi e il LF al posto delle parentesi, ripristinando la maggior leggibilità dei testi ricevuti.

# *3.4. Protocollo per la ricezione dati gprs-http*

# **3.4.1. Ricezione dei comandi da internet, in modalità gprs-http**

Tutti i comandi e le impostazioni inviabili via sms, possono essere trasmesse anche via internet, mediante la predisposizione e l'uso di una apposita interfaccia web su cui l'utente possa digitare un comando o una lista di comandi che dovranno essere eseguiti dal web-compact big. E'possibile dunque effettuare via web le impostazioni e personalizzazioni del web-compact big, i comandi di attuazione e le interrogazioni di stato ed anche creare dei batch di lavoro, ossia degli elenchi di istruzioni che il web-compact deve eseguire.

Poiché la pagina web non può raggiungere direttamente il web-compact ma deve essere da esso richiamata, è necessario che sia il web-compact a verificare periodicamente la presenza di comandi inseriti dall'utente: più frequente è il polling dei comandi pendenti, più reattivo diventa il modulo web-compact.

Per programmare la frequenza di verifica dei comandi utente, si utilizza lo stesso timer 5 già descritto in precedenza, il cui scopo dunque è non solo quello d trasmettere l'aggiornamento degli stati ma anche quello di verificare la presenza di comandi da leggere.

Al termine di ogni ricezione di comandi viene sempre inviata una trasmissione aggiornata degli stati, cioè ricezione e trasmissione dei dati sono visti come due fasi di un unico processo in cui viene prima effettuata la lettura dei comandi e l'esecuzione degli stessi (se presenti) ed in fine viene inviato l'aggiornamento degli stati (che possono essere variati).

Se non ci sono comandi pendenti, il ciclo si risolve solo in un aggiornamento degli stati, che può essere utilizzato per realizzare un datalogger remoto gprs-web.

La richiesta di comandi pendenti viene fatta dal web-compact big inviando la stringa &GET=1

### **&GET=1 (stringa per la richiesta di lettura di comandi pendenti)**

Esempio: http://www.mycompact.it/monitor.php?ID=io&PSW=123&GET=1

Se non ci sono comandi pendenti, l'interfaccia web invia al web-compact big la stringa ERR ed il web-compact big termina la lettura comandi, effettua la trasmissione degli stati aggiornati e ritorna alla normalità, in attesa della scadenza di un nuovo ciclo di timer.

Se invece l'utente ha predisposto uno o più comandi, questi devono essere inviati mediante la stringa ID=n&CMD=comando, dove ID è un numero identificativo del comando, compreso tra 1 e 99999, mentre comando è uno qualsiasi dei comandi inviabili via sms.

### **ID=n&CMD=comando (formato di invio del comando n al web-compact big)**

Esempi: ID=1&CMD=on3; ID=2&CMD=tmr1 1; ID=3&CMD=in?

Una volta inviati tutti i comandi, la pagina web segnala la fine del ciclo di lettura inviando la stringa ERR.

# **3.4.2. Conferma di esecuzione dei comandi web**

Il web-compact big legge i comandi da web, li esegue e ne conferma l'esecuzione, se validi; in caso di comandi errati, il web-compact trasmette un messaggio di errore.

Ogni messaggio viene immediatamente confermato con un OK o con un KO secondo l'esito di esecuzione e prima di inviare un comando successivo occorre attendere la conferma da parte del web-compact, che giunge pochi secondi dopo la lettura.

Per tutti i comandi che non richiedono informazioni aggiuntive oltre alla semplice conferma di esecuzione, il web-compact big invia la stringa &GETOK=n, dove n è lo stesso identificativo del comando che era stato inviato con la stringa ID=n&CMD=comando; analogamente, i comandi errati vengono segnalati con la stringa &GETKO=n.

### **&GETOK=n (stringa di conferma di esecuzione messaggio) &GETKO=n (stringa di messaggio errato / non eseguito)**

Esempio: http://www.mycompact.it/monitor.php?ID=io&PSW=123&GETOK=12

I comandi di interrogazione validi vengono confermati allo stesso modo, con l'aggiunta del testo di risposta preceduto dalla stringa &MSG:

### **&GETOK=n&MSG= (stringa di risposta ad un messaggio di interrogazione valido)**

Ad.es. in risposta al comando di interrogazione out? Inviato come ID=3&CMD=out? si ottiene: http://www.mycompact.it/monitor.php?ID=io&PSW=123&GETOK=3&MSG%20out1=caldaia; out2=pompa;out3=server...

La risposta del web-compact al comando di interrogazione par? è costituita dalla stringa &PAR seguita dal valore binario dei parametri (&PAR=11001101).

# *3.5. Funzionalità di invio allarmi via mail*

Il web-compact è in grado di inviare le segnalazioni d'allarme anche via mail, trasmettendo il testo dell'evento d'allarme ad una casella di posta elettronica.

Per utilizzare la funzione, occorre attivare i servizi gprs impostando l'apn, come descritto nei paragrafi precedenti ed abilitare/disabilitare la funzione di invio allarme mail mediante i comandi sms seguenti:

**maily (abilita l'invio degli allarmi via mail) mailn (disabilita l'invio degli allarmi via mail)** 

# *3.6. Impostazioni mail*

Per effettuare l'invio degli allarmi mail, il web-compact si comporta come un comune client di posta elettronica, ossia come un normale programma di rice-trasmissione mail normalmente utilizzato su un pc; pertanto utilizza una casella di posta mittente per inviare la mail ad una/due caselle di posta destinatarie.

Occorre dunque impostare l'indirizzo email di partenza, la user e la password della casella mail (le stesse che si utilizzerebbero accedendo ad una casella di posta dal computer), e la casella mail di destinazione.

Queste semplici impostazioni indispensabili si effettuano mediante pochi sms di comando, scritti con la sintassi seguente:

stringa fissa mail+progressivo del parametro+spazio+parametro racchiuso tra virgolette.

**mail1 "user" (imposta la user della casella mail mittente, max 32char) mail2 "password" (imposta la password della casella mail mittente, max 16char) mail3 "mittente" (imposta l'indirizzo della casella mail mittente, max 32 char) mail4 "destinatario1" (imposta l'indirizzo del primo destinatario, max 32 char) mail7 "destinatario2" (imposta l'indirizzo del secondo destinatario, max 32 char)** 

Esempio: supponiamo che il Sig. Rossi voglia utilizzare una sua casella mail (o una nuova casella creata appositamente per l'occasione), con indirizzo *miowebcompact@miosito.com,* a cui accede abitualmente dal suo pc mediante user *miowebcomp* e password *allarmi2000,* per inviare gli allarmi a due caselle mail *utente1@miosito.com* e *utente2@miosito.com*. Le impostazioni da programmare sarebbero:

mail1 "miowebcomp" mail2 "allarmi2000" mail3 "miowebcomp@miosito.com" mail4 "utente1@miosito.com" mail7 "utente2@miosito.com"

L'oggetto delle mail inviate è costituito da un testo preimpostato con la dicitura "allarme gprsweb", che può essere variato con una stringa a piacere che identifichi il dispositivo, utile specie nel caso in cui l'utente realizzi un sistema di controllo con più telecontrolli. Per personalizzare tale testo, occorre inviare il messaggio:

### **mail5 "oggetto" (imposta l'oggetto della mail inviata, max 16 char)**

L'ultimo parametro da impostare è quello del server SMTP ossia del server del provider che fornisce i servizi mail.

Per facilitare l'utente nelle operazioni di impostazione, il server smtp viene selezionato automaticamente in base all'apn scelto.

Pertanto i messaggi apnt, apnv, apnw, oltre a settare gli apn di Tim, Vodafone e Wind, impostano anche i rispettivi smtp predefiniti, che sono rispettivamente: mail.posta.tim, smtp.net.vodafone.it e mail.libero.it.

E'inoltre possibile programmare un smtp personalizzato, mediante il comando:

### **mail6 "smtp personalizzato" (programma un smtp custom – max 24chars)**

Il parametro smtp custom diventa attivo in associazione all'apn custom, utilizzando il comando apnc precedentemente descritto.

Per verificare la correttezza delle impostazioni, è possibile richiedere i dati memorizzati via sms mediante il comando:

### **mail? (riassume in un sms le impostazioni mail effettuate)**

In risposta a questa interrogazione, il web-compact invierà un sms che riporta i seguenti dati:

- Un acronimo dell'apn corrente (N per nessuno, T per tim, W per wind, ..., C per custom)
- Lo stato di abilitazione o disabilitazione della funzione di invio mail

• I parametri user, mail mittente, destinatari, oggetto ed smtp (la password non viene indicata per motivi di sicurezza)

Tutte le impostazioni mail descritte sono memorizzate in modo permanente nel microcontrollore del web-compact e ripristinate al riavvio del dispositivo.

Se i parametri mail vengono variati in corso d'uso, in caso di problemi di ricezione allarmi mail, può essere utile riavviare il web-compact per attivare le nuove impostazioni.

# **4. ISTRUZIONI PER L'USO**

# *4.1. Passi operativi*

### **4.1.1. Accensione**

Per utilizzare il modulo web-compact big occorre:

- dotarsi di una sim telefonica valida, attiva e con credito adeguato
- disabilitare il pin di accensione della sim (se presente), utilizzando un comune cellulare
- cancellare tutti i messaggi presenti sulla sim (qualora fosse già stata usata)
- inserire la sim nel vano porta sim (le operazioni di inserimento e di estrazione devono essere effettuate sempre a modulo spento)
- fornire tensione al modulo ed attendere alcuni secondi; il led gsm (in foto, a dx) inizierà ad evidenziare con alcune segnalazioni luminose che il gsm si sta connettendo alla rete
- prima di cominciare a comunicare col modulo, attendere che il led di accensione (in foto a sx) segnali il completamento della fase di start-up.

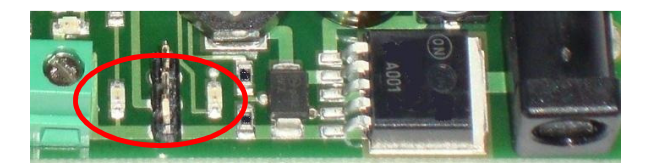

### **4.1.2. Spegnimento e riavvio**

Lo spegnimento della scheda può essere effettuato scollegando l'alimentatore o disinserendo il jumper selettore della modalità di alimentazione se la scheda è alimentata a batteria. Lo spegnimento remoto del telecontrollo può essere effettuato mediante il comando sms:

### **Offt (comandi di spegnimento remot)**

Il comando effettua lo shut-down del modem gsm e pone il microcontrollore in uno stato di riposo a consumo praticamente nullo, pertanto il riavvio può essere effettuato esclusivamente scollegando e ricollegando l'alimentazione.

In caso di anomalie è possibile effettuare il riavvio del modulo mediante il comando res, che resetta gsm e processore riavviando il sistema:

### **res (comando di riavvio del gsm e reset del microcontrollore)**

# *4.2. Accessori*

### **4.2.1. Contenitori**

Il web-compact è stato dimensionato per essere inserito in contenitori standard di tipo 6din, utilizzabili o meno per l'installazione su barra din.

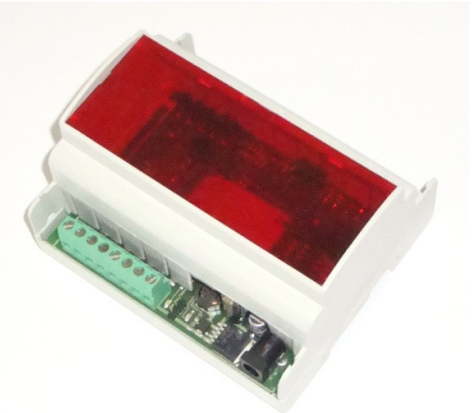

La scheda, di dimensione 101mm x 86mm, è dotata di due bandelle laterali forate, per il fissaggio del circuito su un supporto o contenitore di tipo differente.

Le bandelle sono dotate di una incisione che ne consente la rimozione, in modo da accorciarela larghezza della scheda a 94mm.

### **4.2.2. Schede relè**

Il web-compact big può essere collegato con vari modelli di schede relè, in base alla modalità ed al numero di carichi elettrici che si vuole telecontrollare.

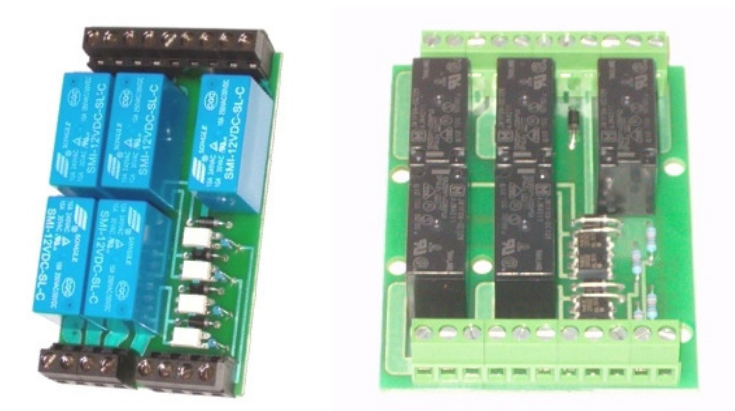

Per la documentazione completa relativa a questo tipo di accessorio, si rimanda al catalogo web, nella sezione accessori/relè din.